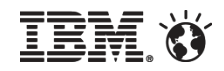

## **IBM Enterprise Marketing Management – Strategy and roadmap overview**

November 2012

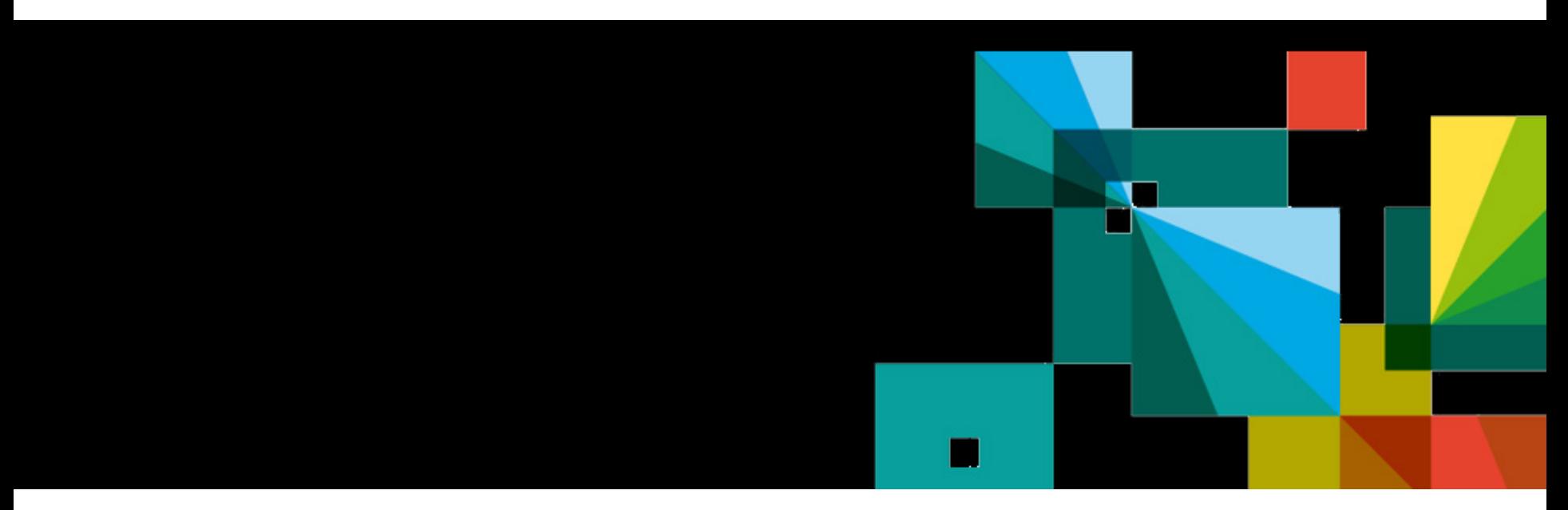

- IBM's statements regarding its plans, directions, and intent are subject to change or withdrawal without notice at IBM's sole discretion.
- Information regarding potential future products is intended to outline our general product direction and it should not be relied on in making a purchasing decision.
- The information mentioned regarding potential future products is not a commitment, promise, or legal obligation to deliver any material, code or functionality. Information about potential future products may not be incorporated into any contract. The development, release, and timing of any future features or functionality described for our products remains at our sole discretion.

Performance is based on measurements and projections using standard IBM benchmarks in a controlled environment. The actual throughput or performance that any user will experience will vary depending upon many factors, including considerations such as the amount of multiprogramming in the user's job stream, the I/O configuration, the storage configuration, and the workload processed. Therefore, no assurance can be given that an individual user will achieve results similar to those stated here.

Topics

## Version .next overview, a highlight of 3 modules

- –IBM Marketing Operations
- –IBM Campaign
- –IBM Interact

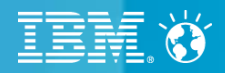

# **IBM Marketing Operations**

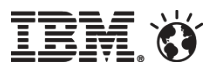

- Allows Project Health to be tracked & analyzed
- Allows for Project Performance to be compared with other projects and across months/years
- Determines health based on user specified configurable rules
- Rules based on various Key Performance Indicators
	- –% Tasks or Milestones Overdue,
	- –% Time Overdue,
	- –% Over Budget
- Project Health represented by states & color indicators –Healthy (Green), Warning (Yellow), Critical (Red)
	- –Colors & Status labels are configurable
- Analysis, Reporting
	- –Real time Portlet available on dashboard
	- –Historical Reports via Cognos
- Daily Alerts can be defined & API support is available <sup>5</sup>

- A number between 0 (lowest score) & 100. This allows us to rank projects based on the amount of time they have been in healthy. Warning or Critical state.
- Default Rule Score = %Green + (%Yellow/10) + (%Red/100)
- The idea is to favor all of the Green status %, 1/10th of Yellow status % and 1/100th of the Red %.
- This score calculation can be configured by the administrator. UMO will ship a default rule.

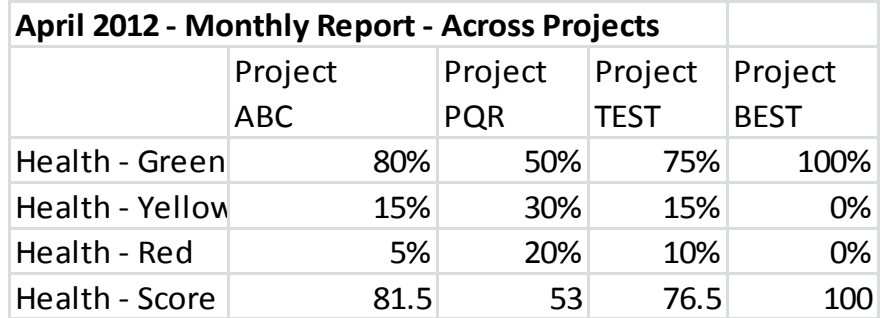

## Real time dashboard for project health

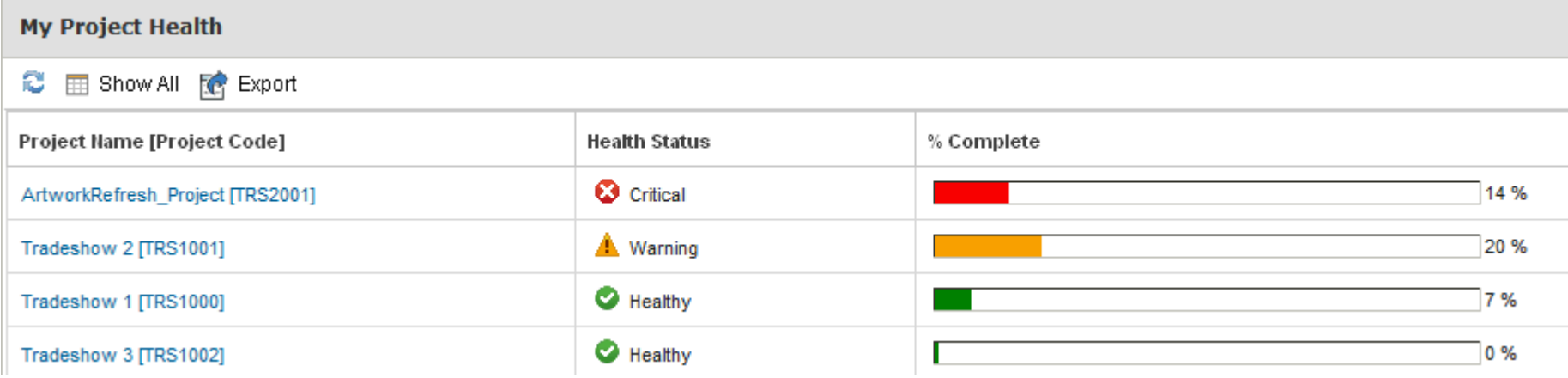

## Drill down provides insight into Project Status

#### Current Health Status: Critical

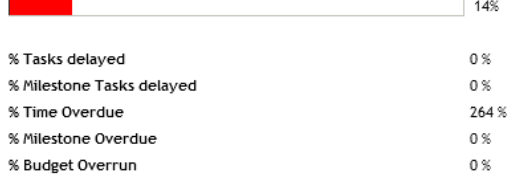

#### Overdue Tasks: (Workflow)

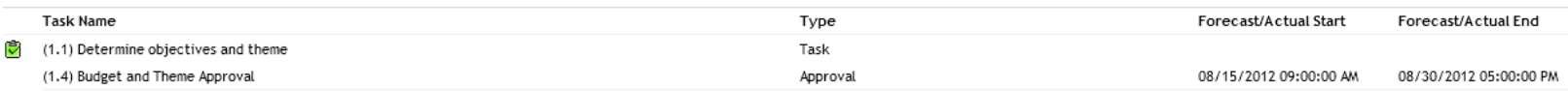

## View Health – in the context of the Project

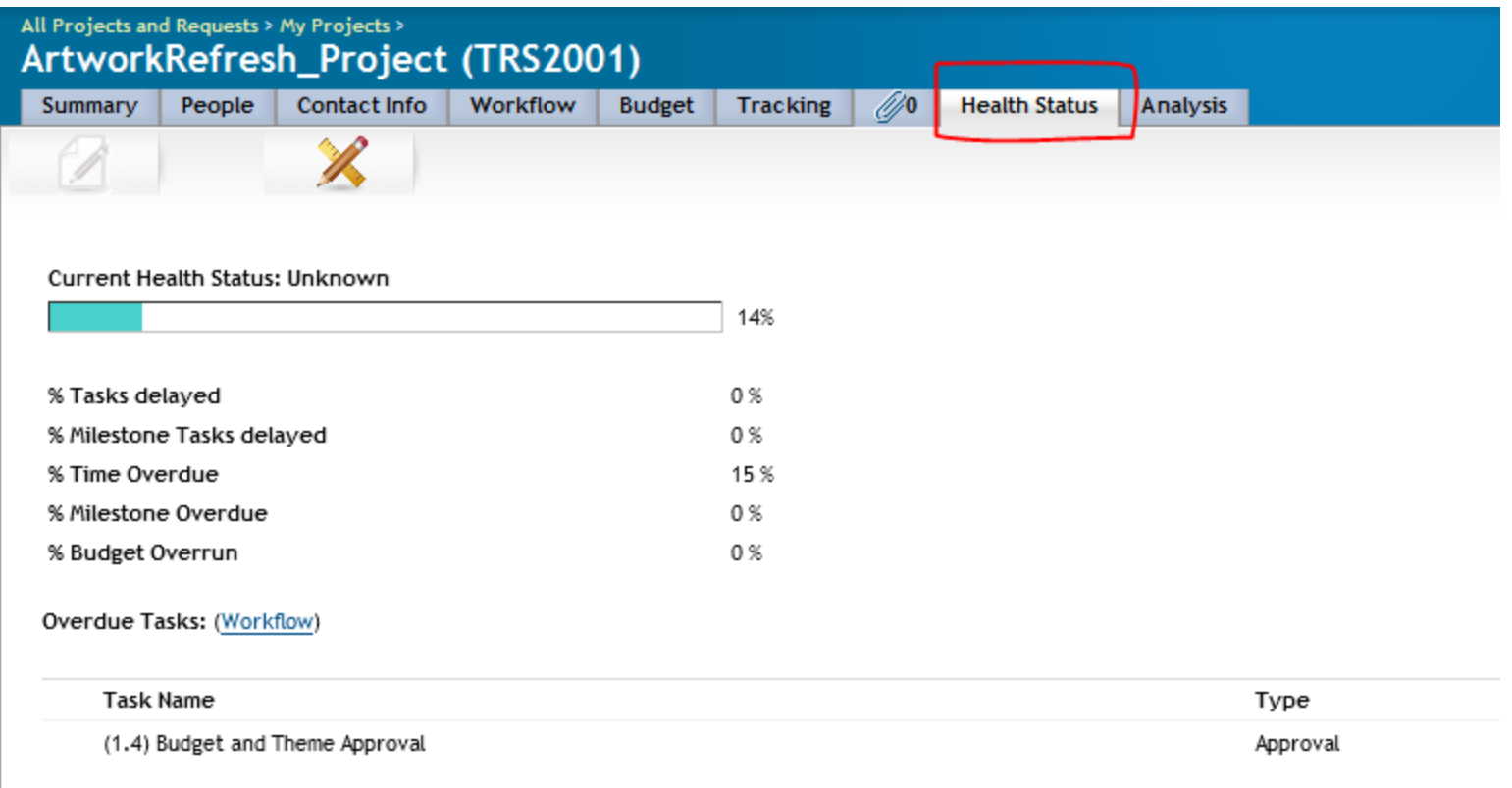

## Project Health Status Rules

- Rules can be specified per project template
- Health status LABEL & COLOR can be specified Health parameters can be combined with AND OR operators

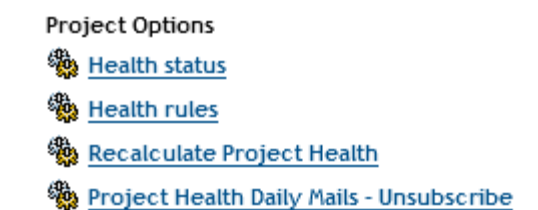

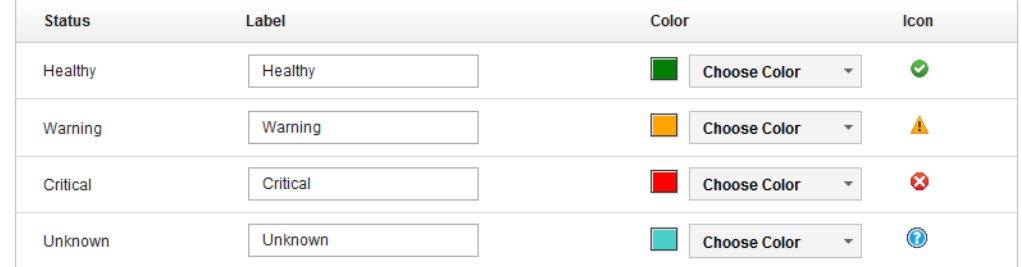

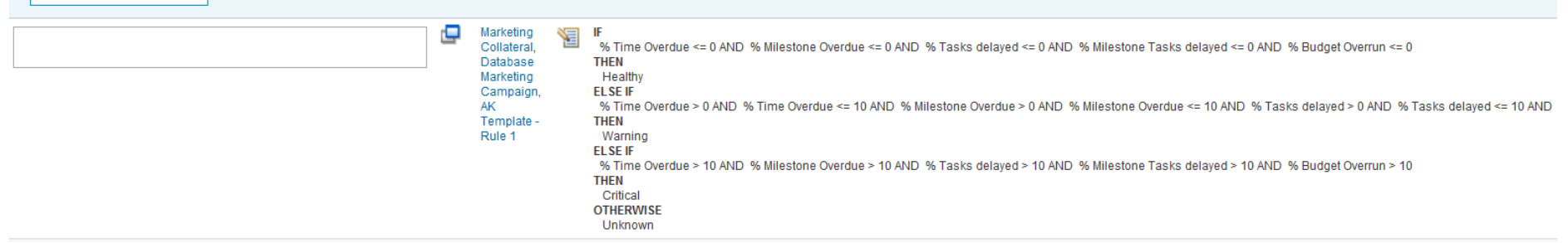

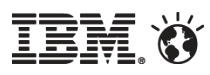

▼ Sample Health Rule

## Monthly Report

- Shows a stacked bar chart of health status for a group of selected projects
- Report shows status for a specific month/year
- Drill down option on Project shows daily health status for the selected project
- Health Score Trend
	- Shows a trend of health score for one more selected projects
	- Trend is shown across (several selected) months

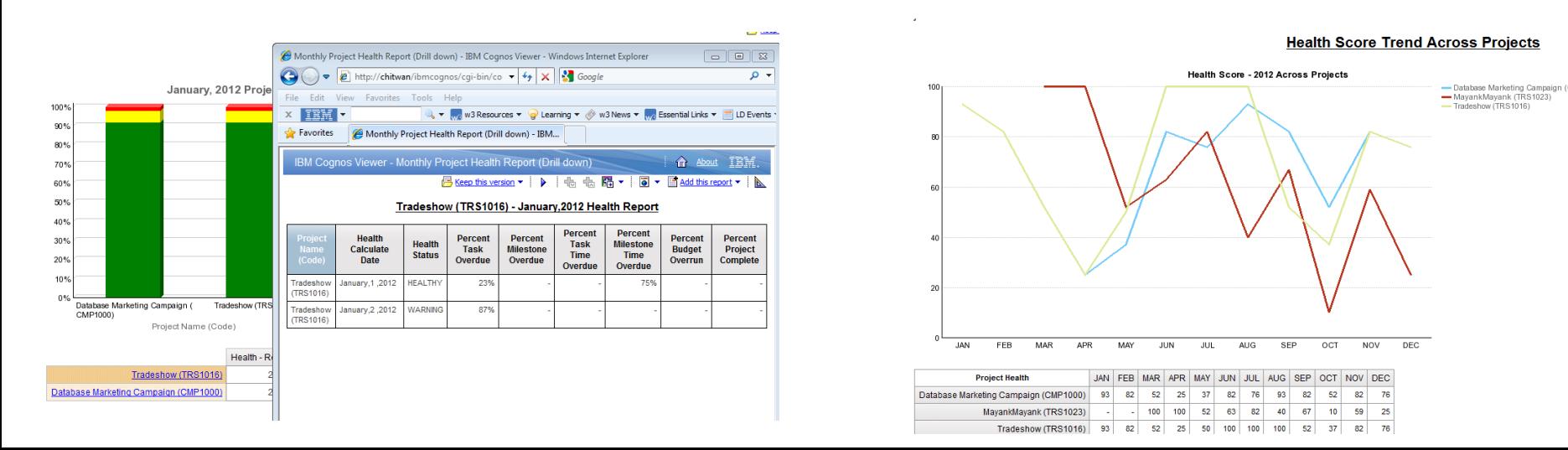

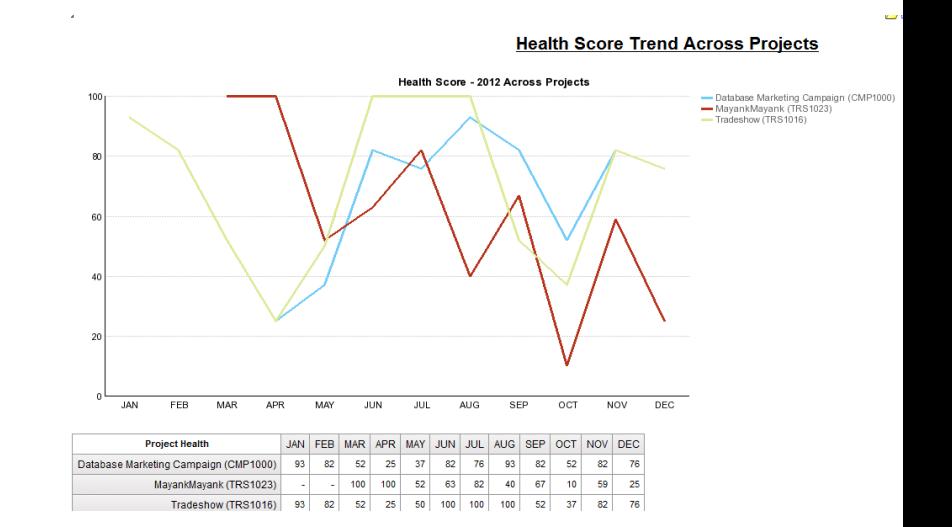

- QuickLinks Portlet has a collection of Static links for quick navigation
- There could be many Quick Link portlets in an instance of dashboard
- A Quick Links Portlet could have a mix of links from various components (like Campaign, MO, etc)
- A catalog of QuickLinks for MO will be presented to Dashboard Administrator
- Dashboard Administrator will select from this catalog/list of QuickLinks and assign one or more to a QuickLinks Portlet.
- One or more QuickLink Portlets can be created by the administrator
- 11 The administrator can assign one or more QuickLinks Portlet to a user or a role.

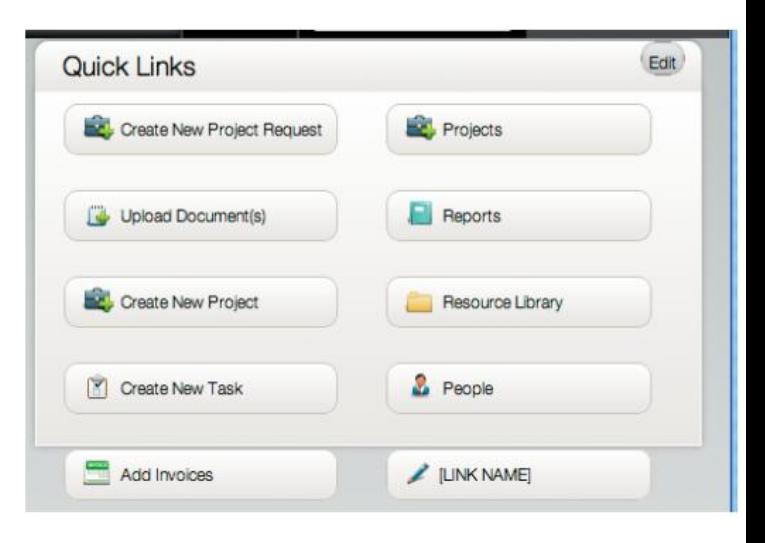

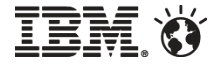

#### **Administrative Settings > List Definitions Properties of Approval Deny Reasons**

#### **Basic Options**

**List Name:** 

Approval Deny Reasons

#### Description:

Management of approval deny reasons

#### Display:

Code - Name

**Storage Location:** 

uap\_appr\_deny\_reasons

#### **List Items**

#### New or Selected Item:

Code:

#### List Items  $(4)$ :

1 - Do not agree with content

Name:

- 2 Require more details
- 3 Not in the list
- 4 Others
- **Supported for Workflow approvals &** Standalone approvals
- Administrator configures a list of reasons that can be selected while rejecting an approval
- These reasons can be associated with a project template or for standalone requests
- When end user rejects an approval request, end user can assign a reason for rejection
- Historical Report available for analysis

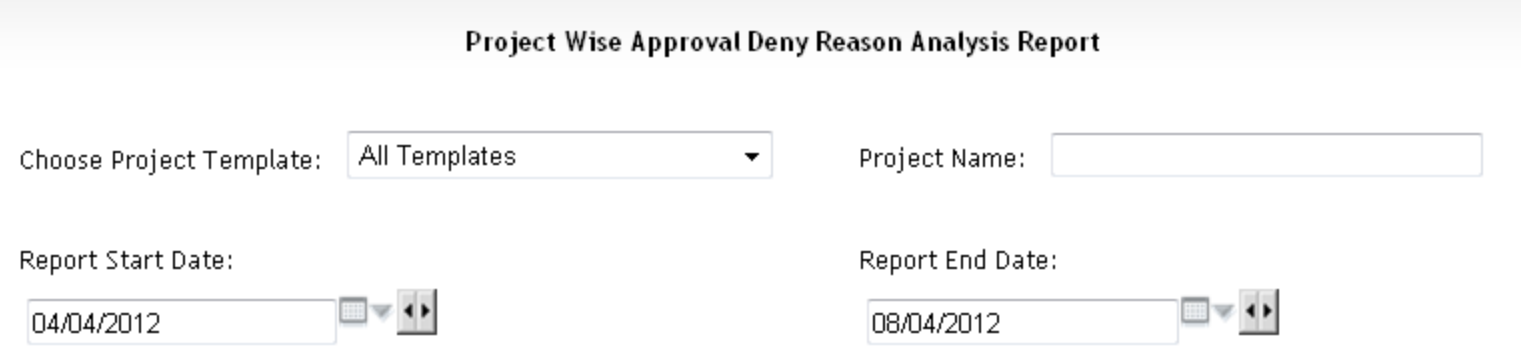

Report is filtered on Project End Date, being greater than or equal to Report Start Date and less than or equal to Report End Date.

Run Report Cancel

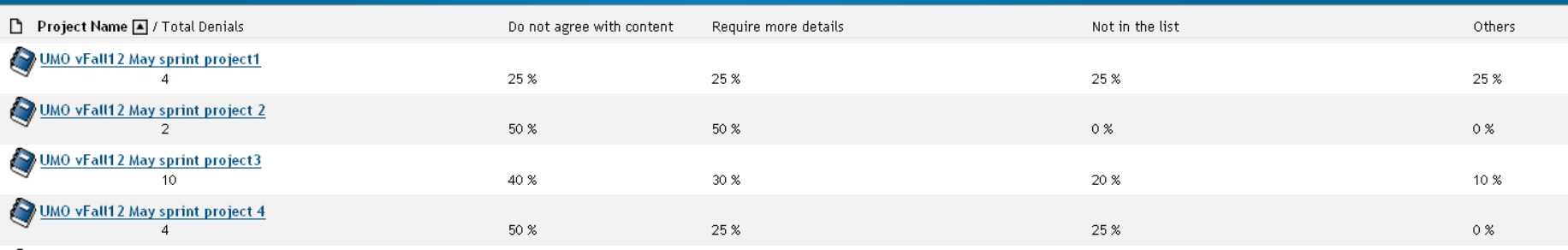

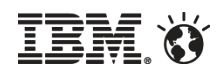

## Workflow View - OLD Page

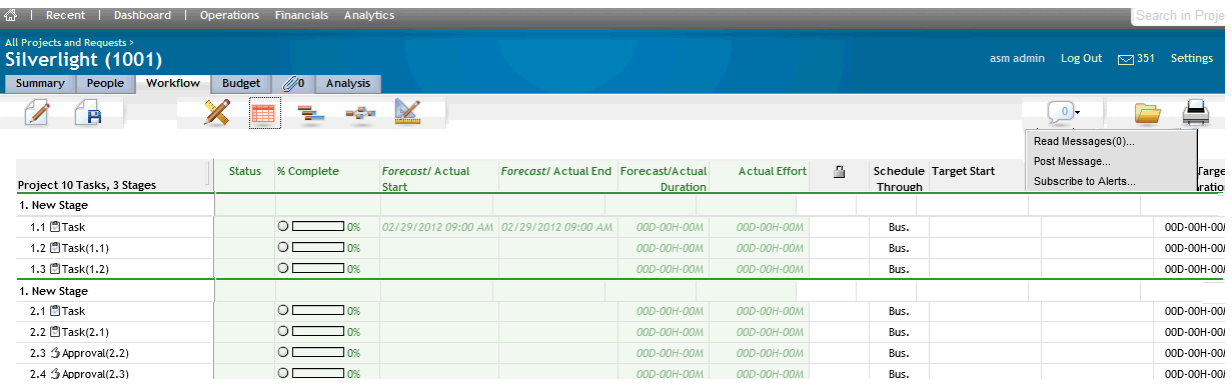

## **Incremental work** spanning multiple releases

- **Enhance usability,** user experience, icons, art work, etc
- Scope Workflow edit & view pages

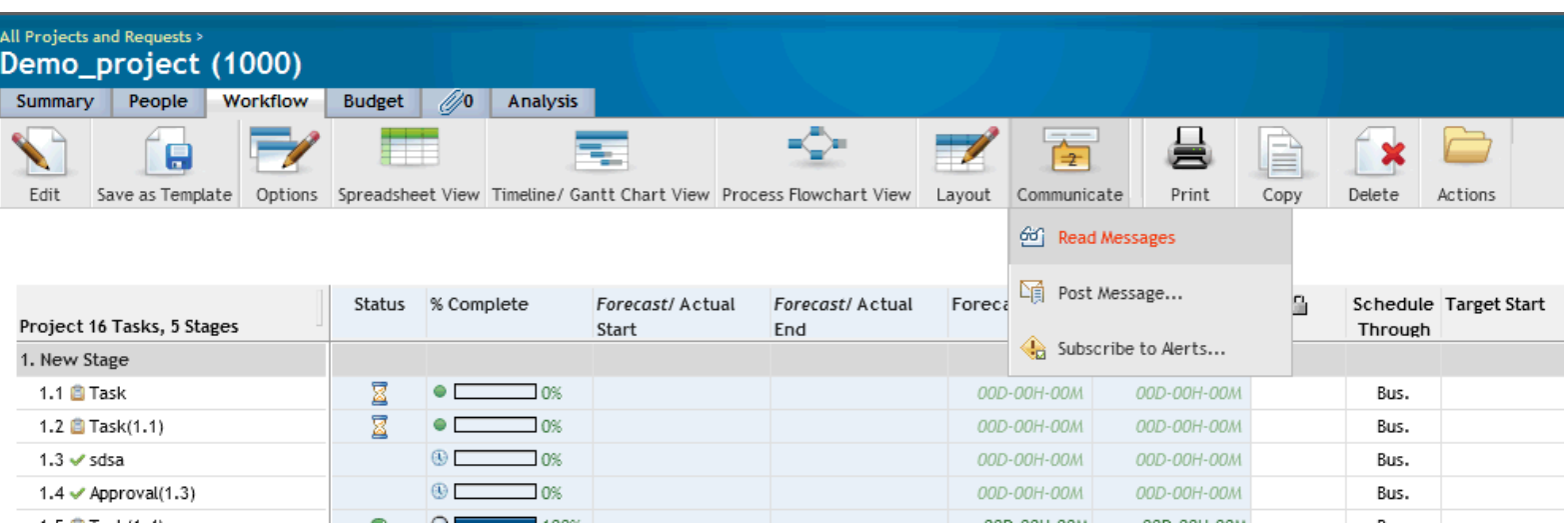

## Workflow View – NEW Page

#### Artwork & UI refresh**SmarterCommerce**

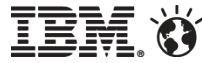

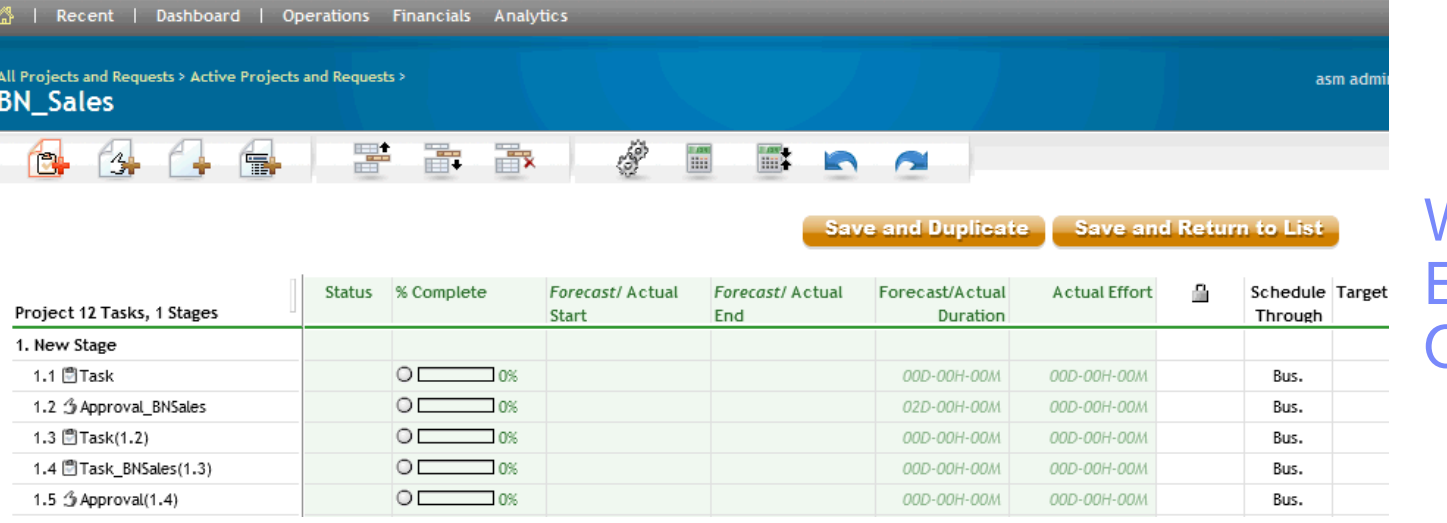

## **Norkflow** Edit Page – Old UI

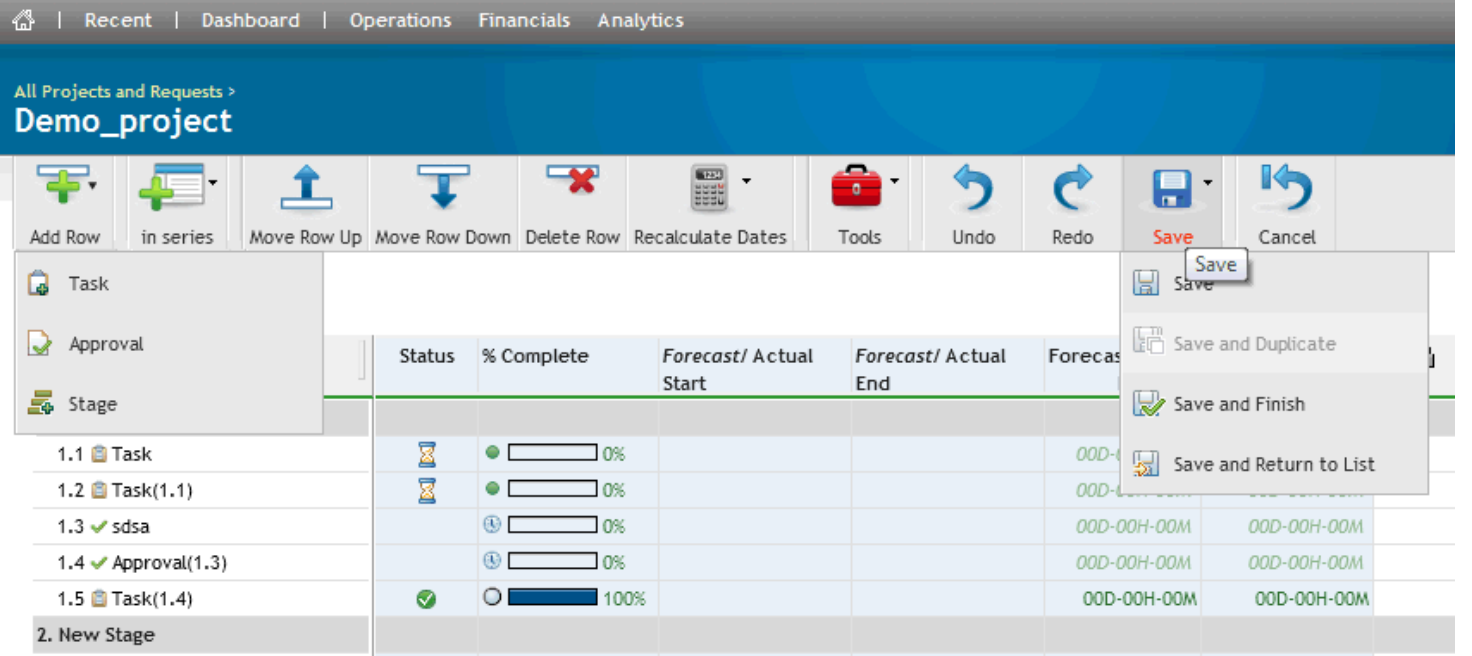

## **Workflow Edit** Page – NEW UI

#### Import workflow into Project**SmarterCommerce**

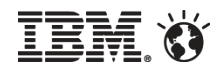

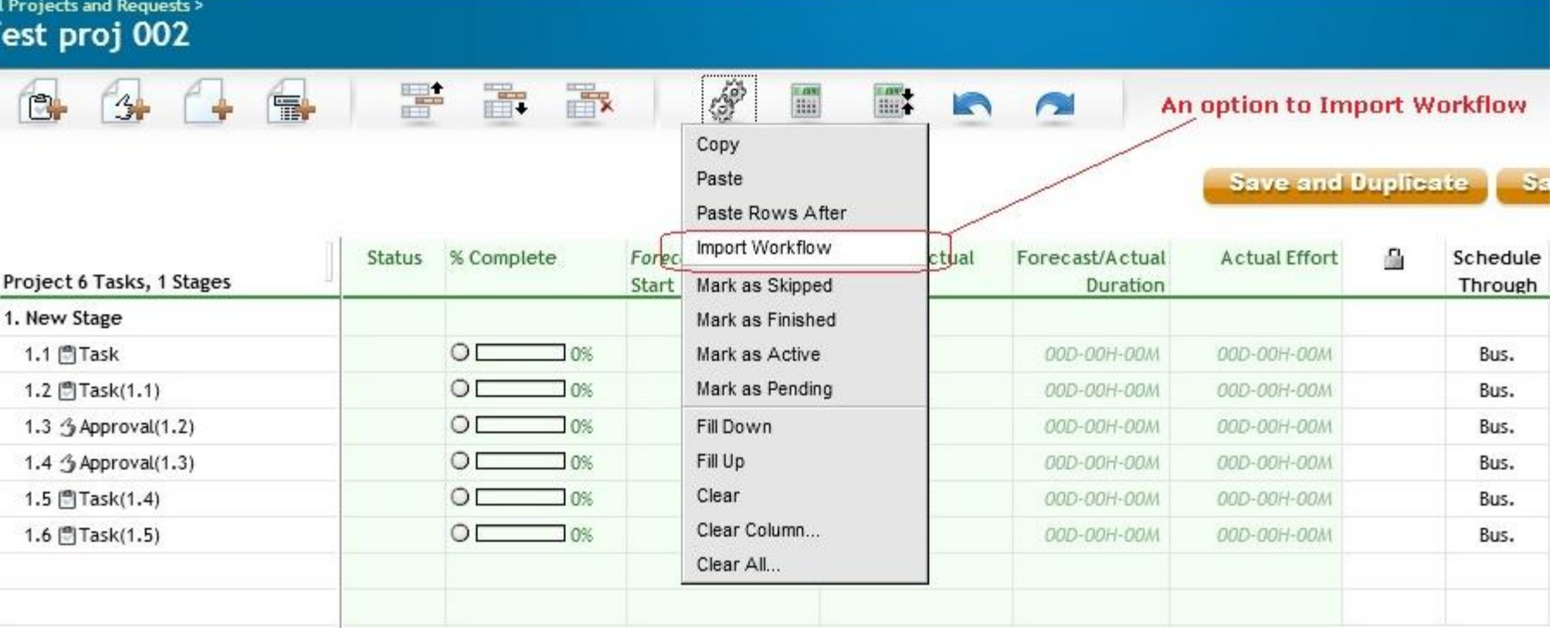

- "Import workflow" option would be available only for the projects which are in not started state
- All existing tasks/approvals would be deleted with their attachments / items irrespective of task/approvals state
- Project history would be updated on importing new workflow template with the message "Project workflow imported -Existing {25} task/approvals deleted"

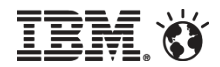

- **This is a Usability enhancement**
- Make it easier to view current status of Project
- Make it easier to START, STOP, CANCEL (etc) a Project

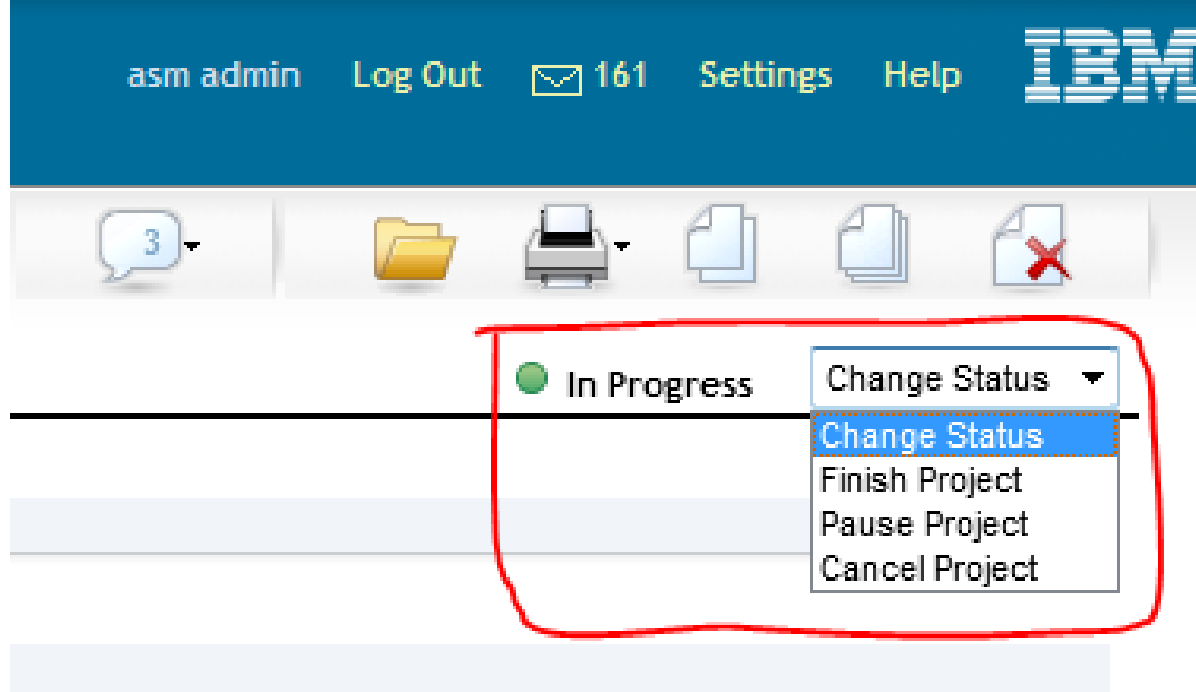

- **The use of Unica Interact in combination** with IBM Coremetrics Intelligent Offer allows personalized offers to be delivered with product recommendations, increasing the relevance of appeal of personalized messages delivered in real time.
- This Marketing Operations based integration makes it easier to include Coremetrics Product Recommendation categories to be included in Unica Campaign & Interact offers
- Allows easier & error free integration of Client Id (Store), Category Id & Name from Coremetrics in Offer creation
- Provides a pick list to select category id, name which MO gets from CM IO

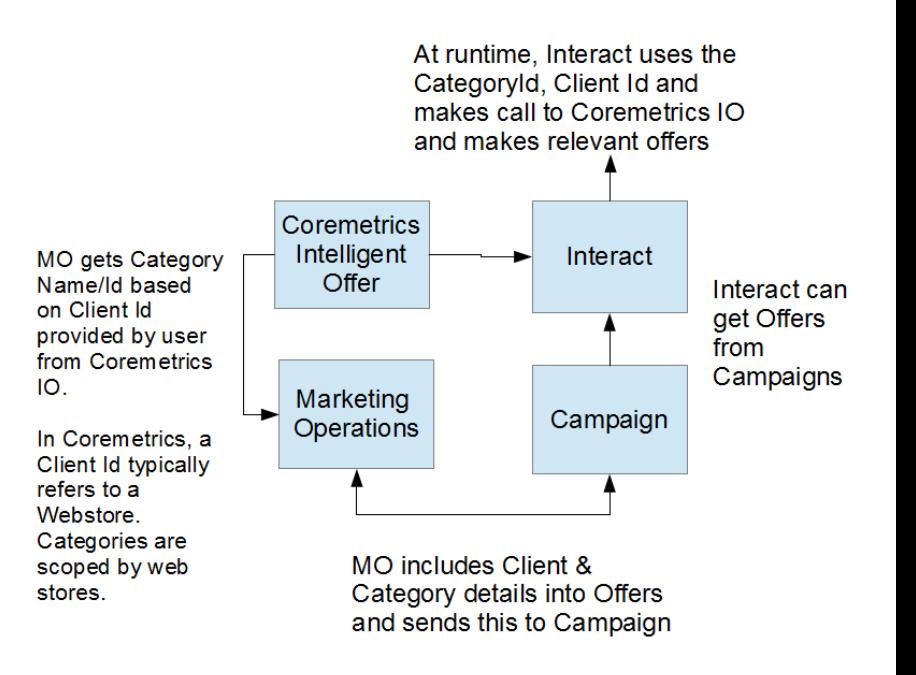

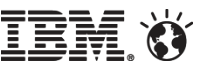

- Administrator can enable Coremetrics IO integration via UI
- 2 Coremetrics specific attributes available in Offers
- User specifies "Client Id" that is made available to her via Coremetrics IO subscription
- MO makes a REST/JSON call to Coremetrics IO URL over HTTP
- Populates Category Id, Category Name, Description based on user specified Client Id
- User selects Category Id & Name and includes this as part of Offer attributes

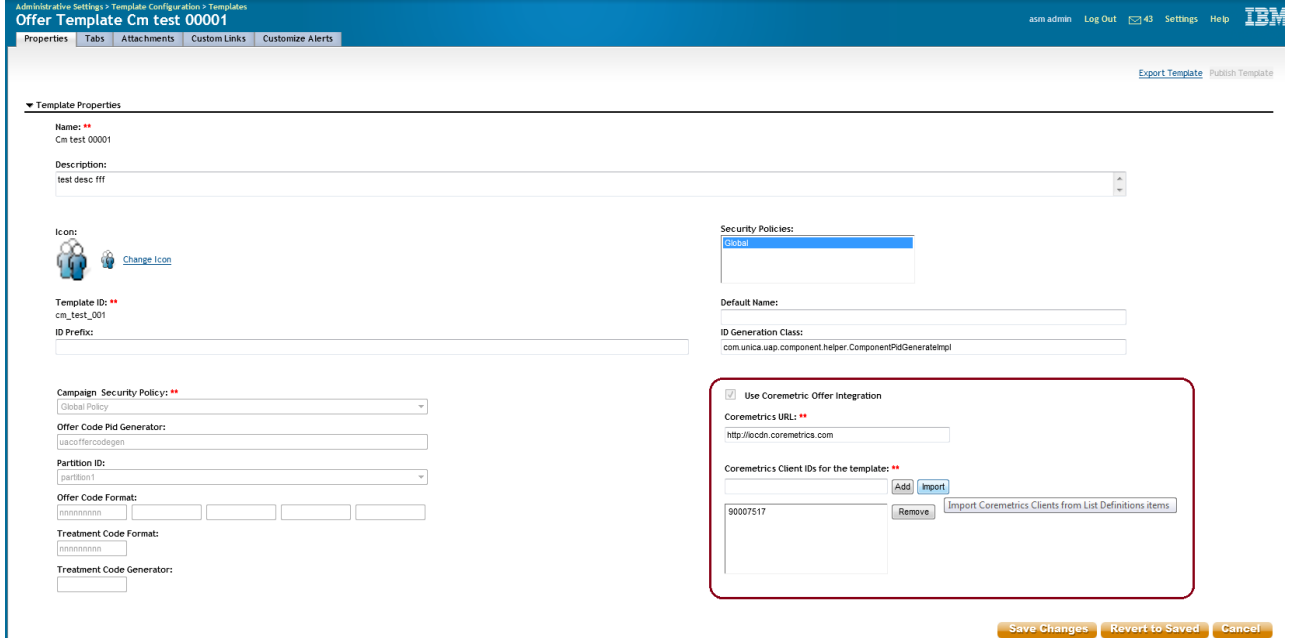

Offer API Support **SmarterCommerce** 

## Offer Instance

- –Create Offers
- –Get & Update Offer Attributes
- –Find Offer By attributes
- –Life Cycle support Publish, Redraft, Retire Offers

## ■ Support for Static and Smart Offer Lists

- –Create, Update Offers
- –Get Offer Attributes
- –Get Offer List Items
- –Find Offer List by Attributes
- –Life Cycle support Publish, Redraft, Retire Offers Lists

## **Support for Offer Folders**

- –Create, Update Offer Folders
- –Folder Move operations
- –Get Offer Folders
- –Find Offer Folders by Attributes
- –Life Cycle support Publish, Redraft, Retire Offer Folders

## <sup>2</sup> Delete APIs not supported

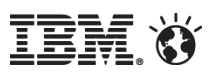

## Offer Integration with Campaign - Creative URL Support

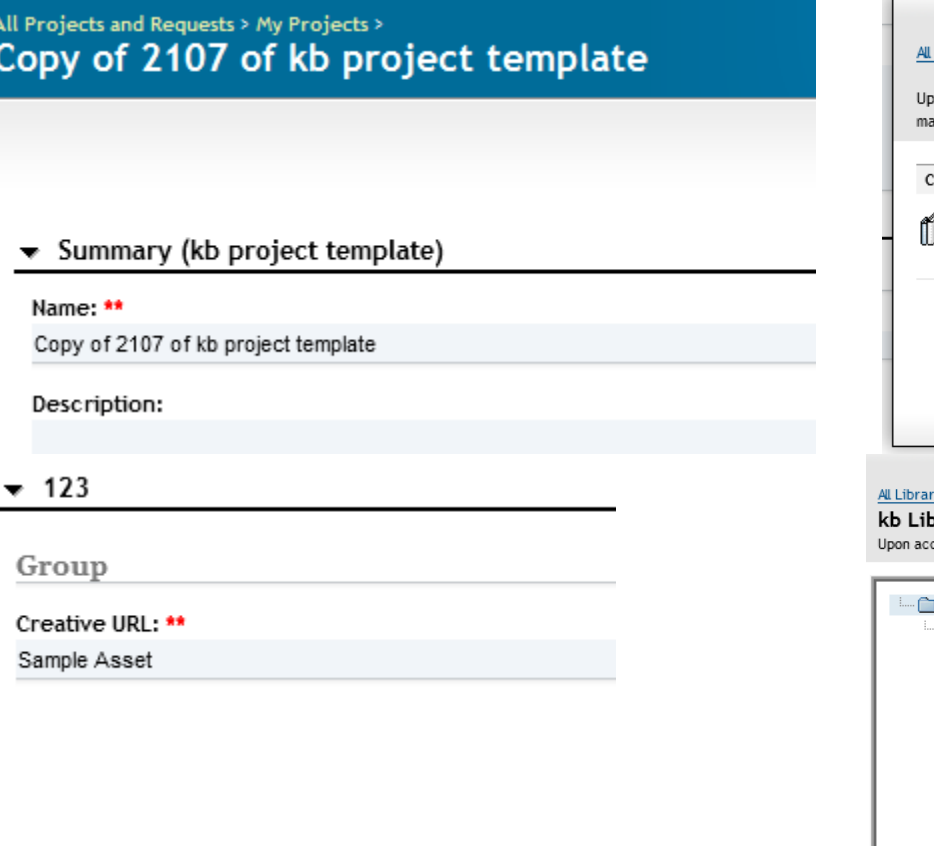

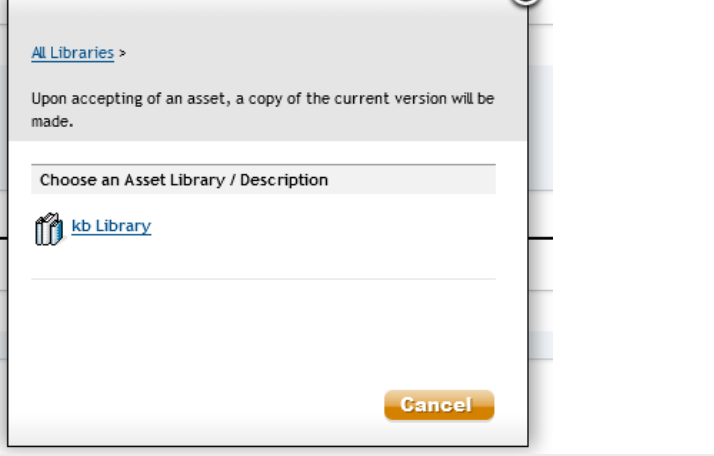

 $\mathbf{O}$ 

#### $ies$

**prary** cepting of an asset, a copy of the current version will be made.

Asset List -

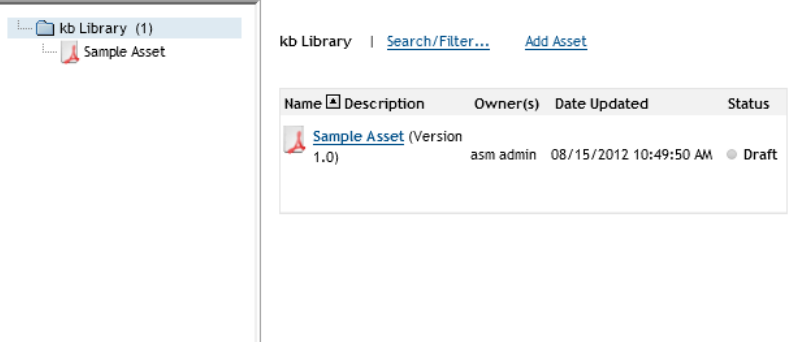

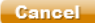

- Project Owner or Request Owner can view all OOO members and their delegates in the people tab of the Project
- UMO Administrator can view all OOO users and their delegates across ALL Projects, Requests and approvals to the UMO administrator:

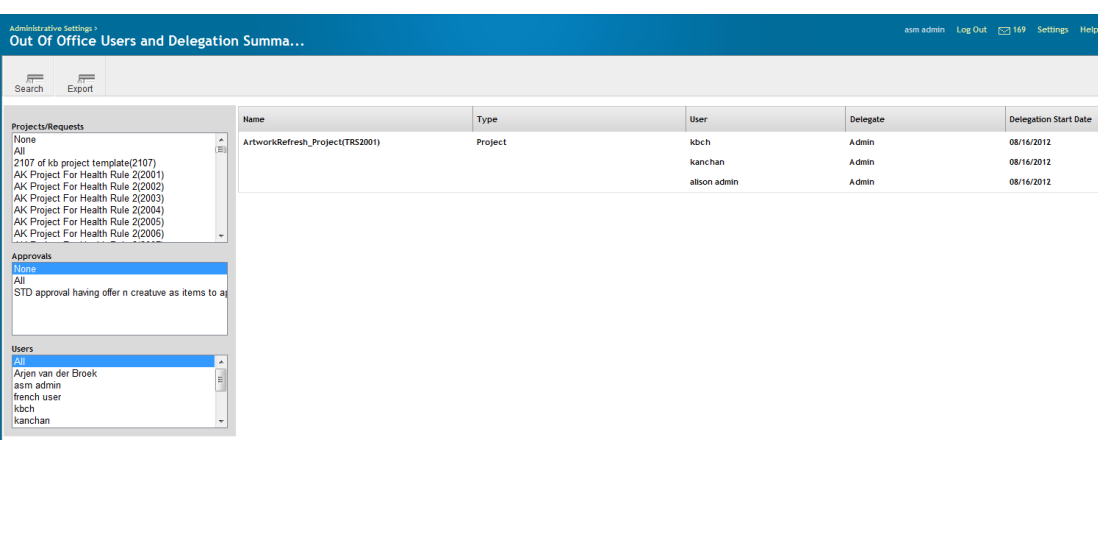

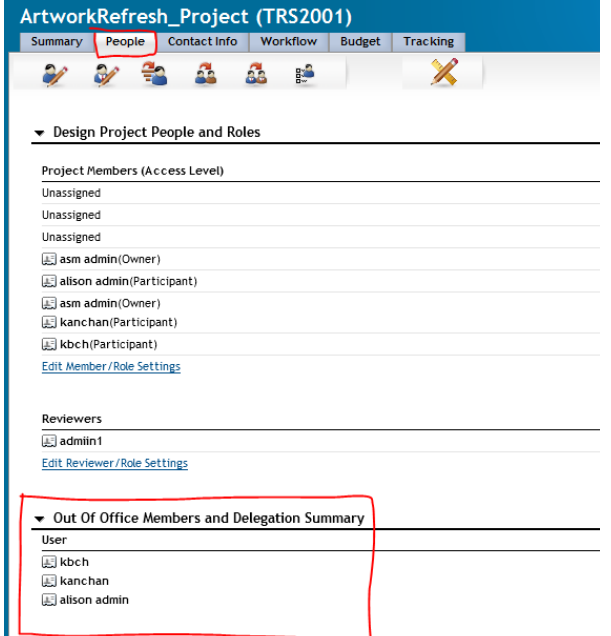

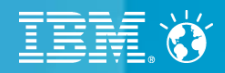

# **IBM Campaign**

© 2012 IBM Corporation

- **The popup window**
- **The interface**
- Drag and drop
- Flowchart example
- Flowchart breakdown
- **Example 1 Toolbar capabilities** 
	- –menu options
	- –Autofit
	- –Search
	- –Alignment options
	- –Auto layout options
	- –Select all option
	- –Connection points and arrowed connections
	- –Panning area
- $_{24}$   $\blacksquare$  Process artwork

### **SmarterCommerce**

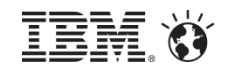

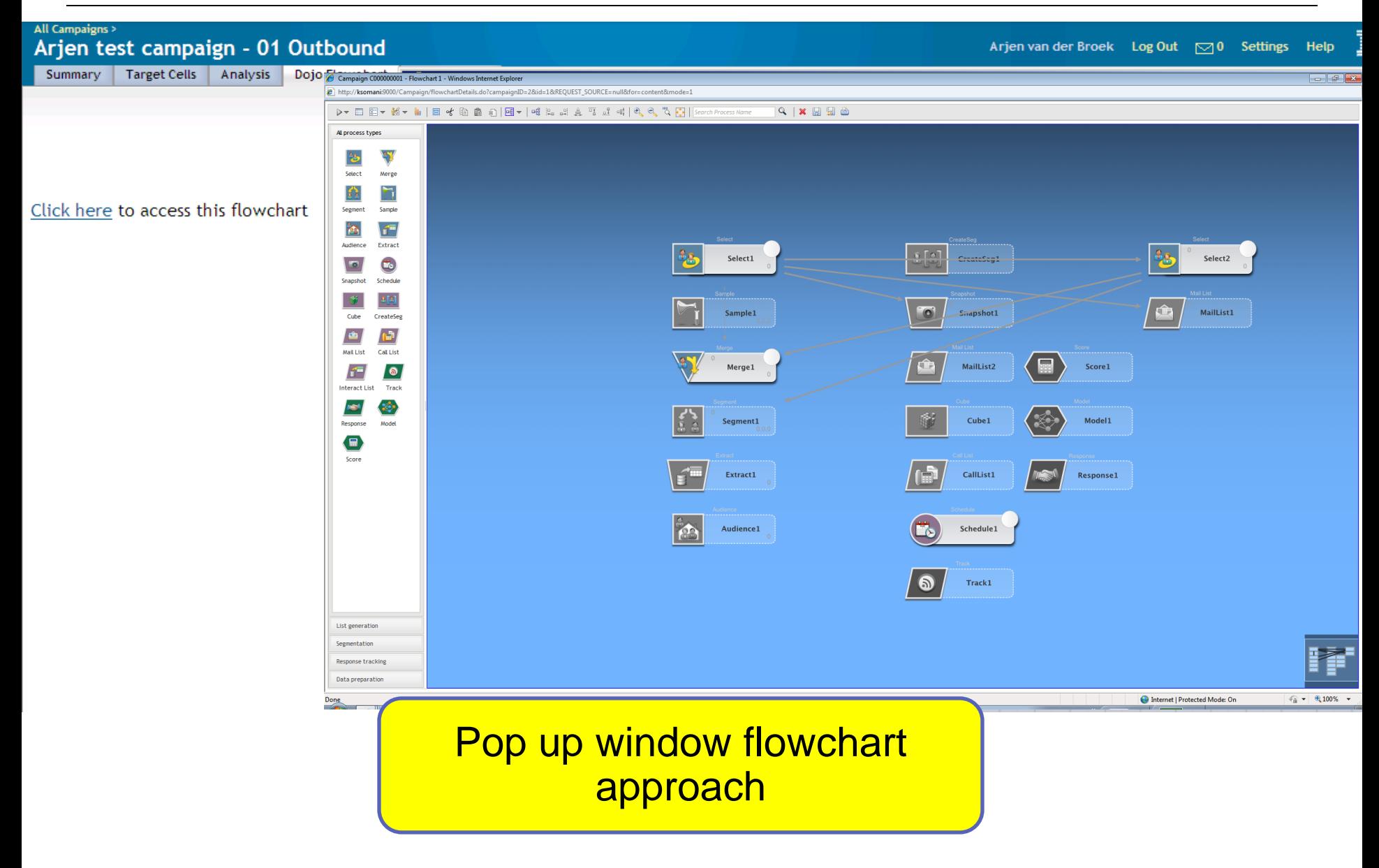

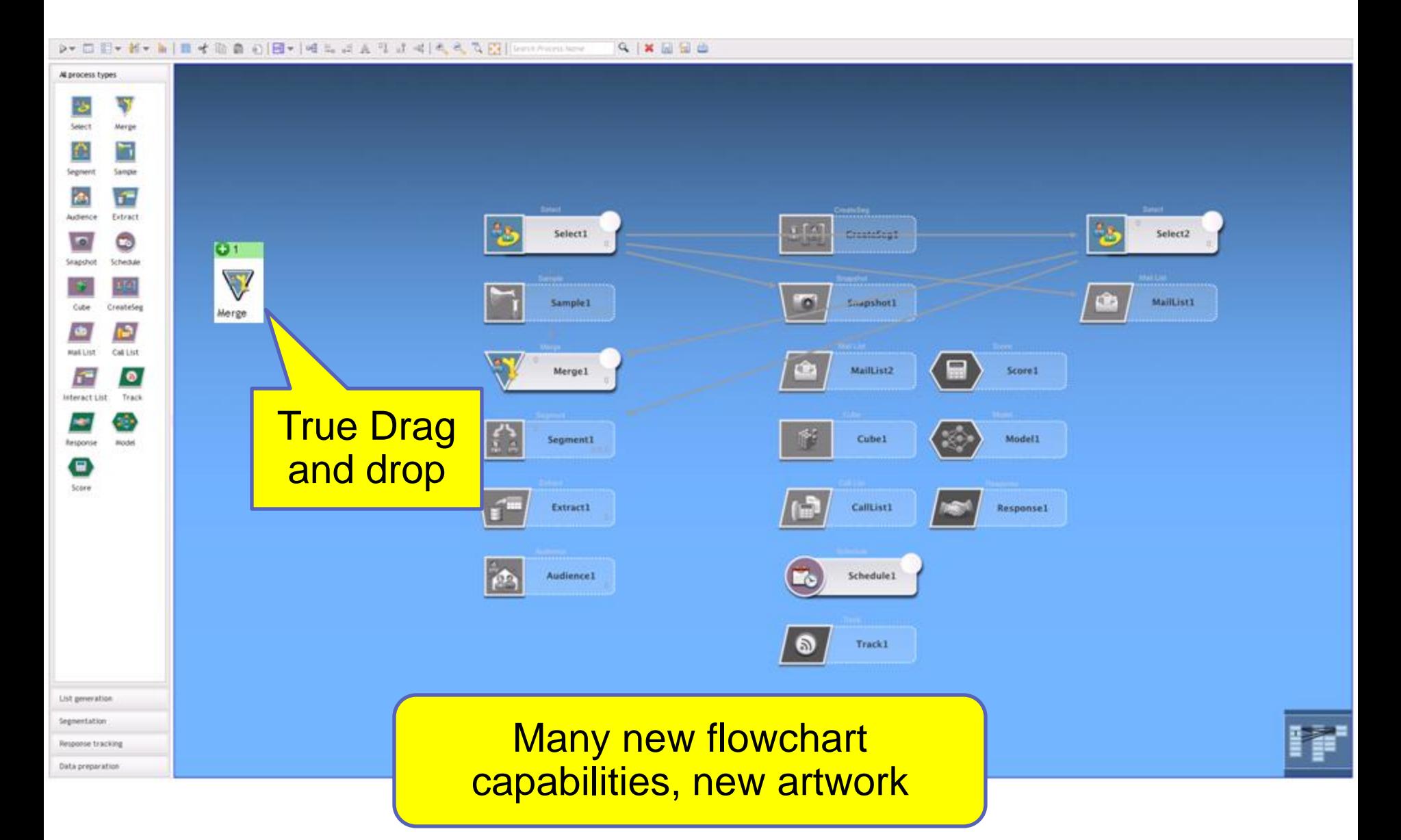

IEM

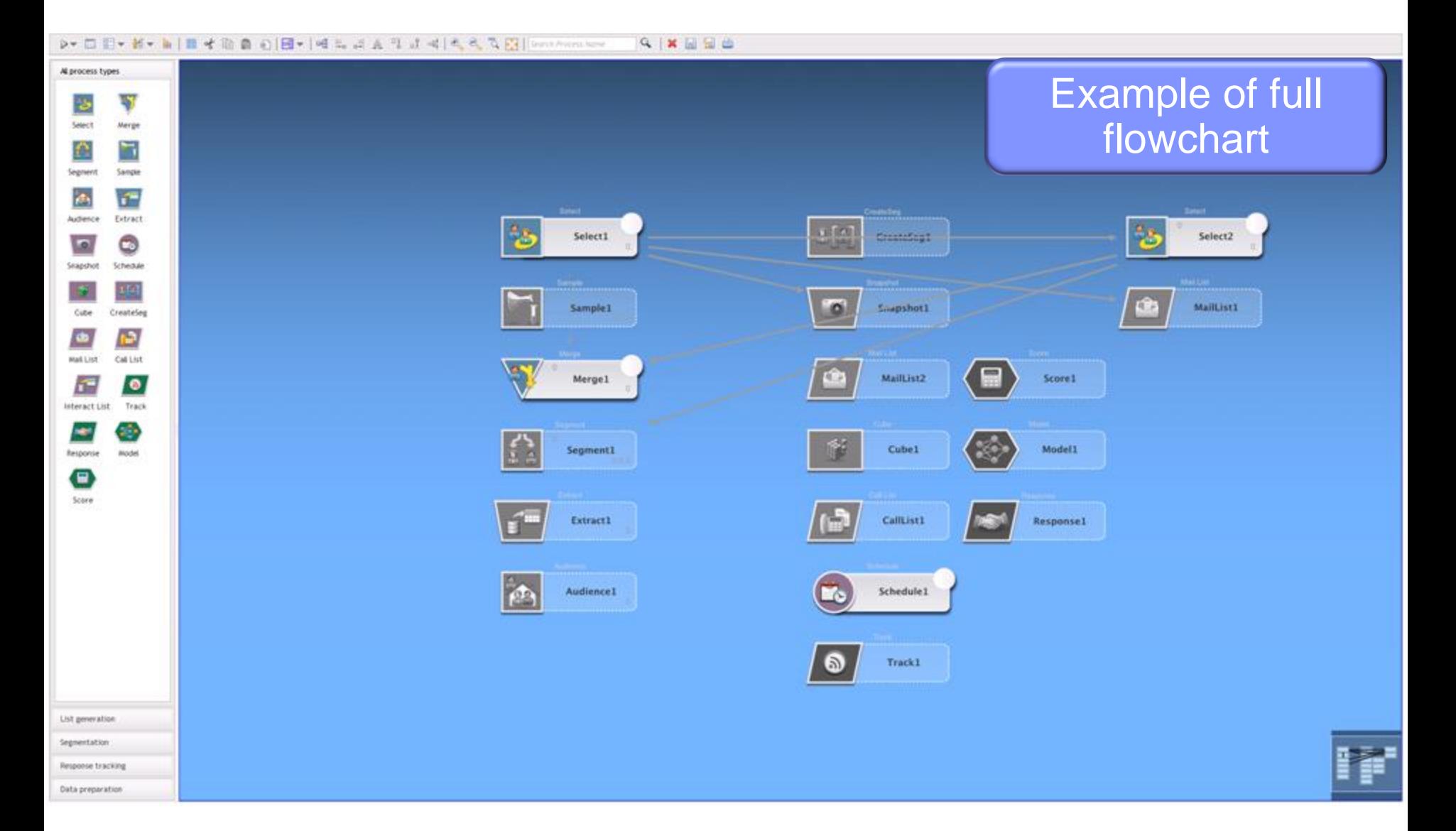

IBM Ö

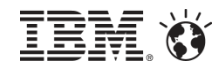

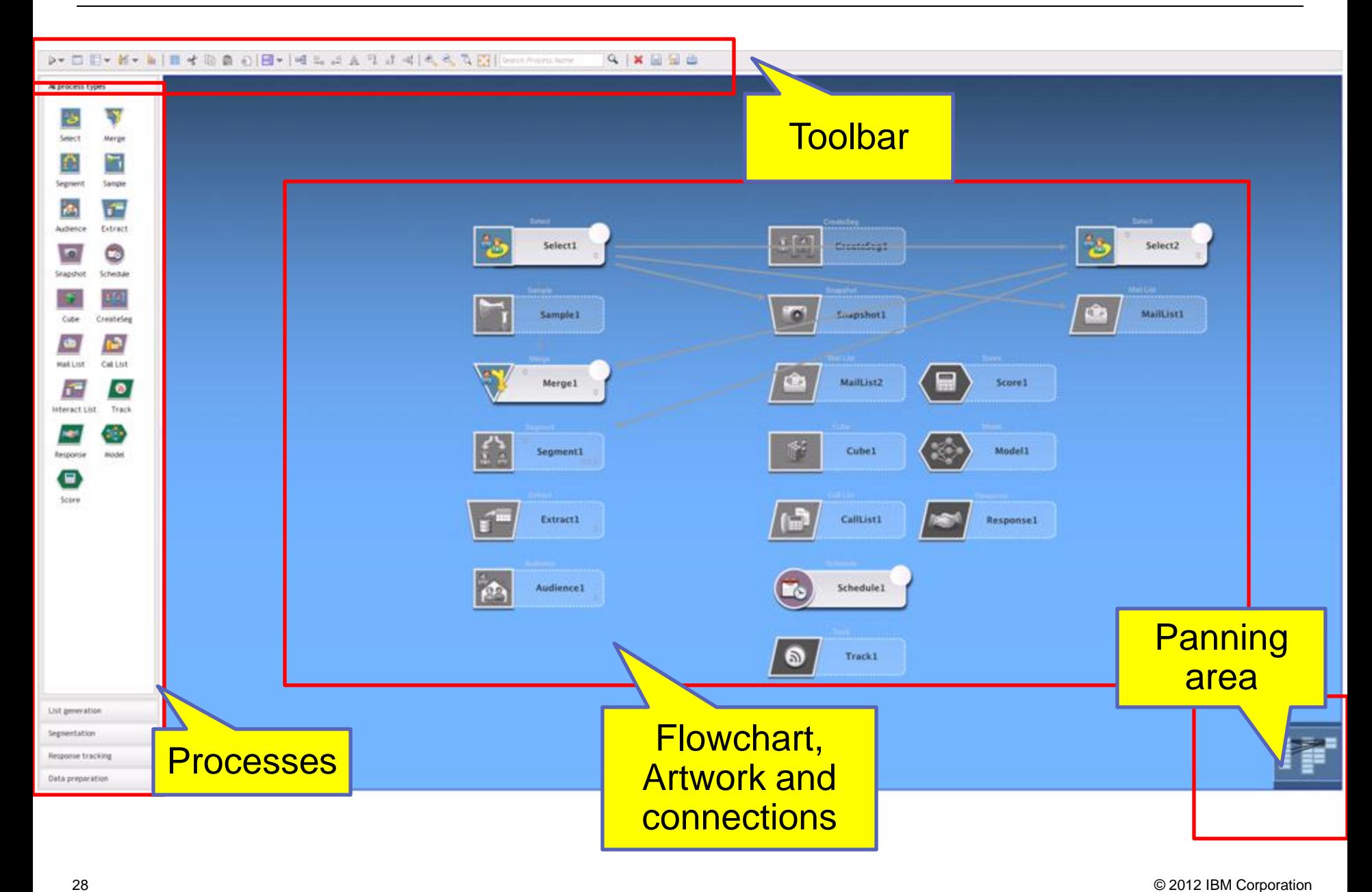

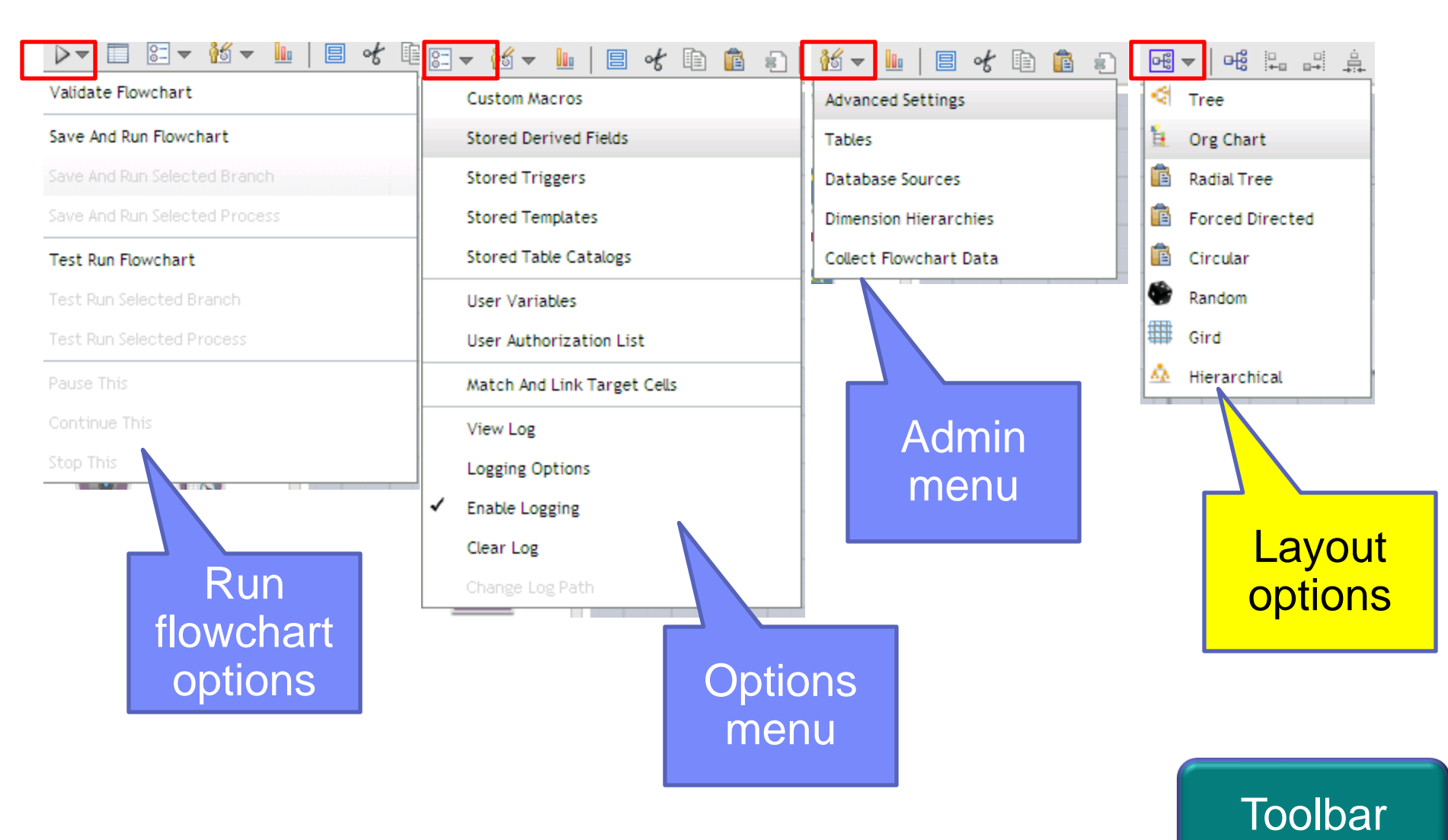

**Toolbar** 

**QXHHe** 

### **SmarterCommerce**

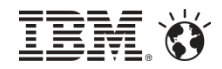

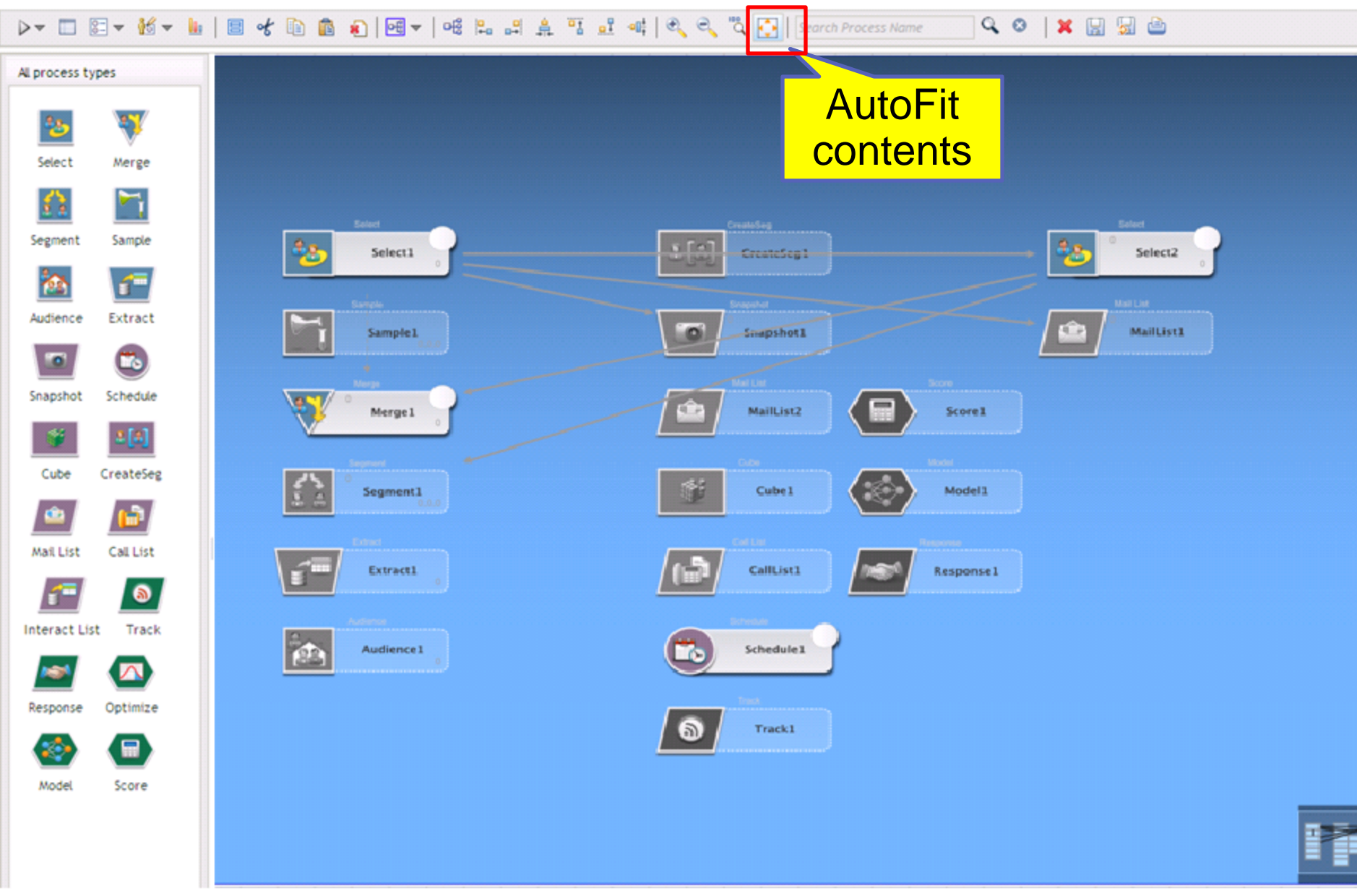

IBM

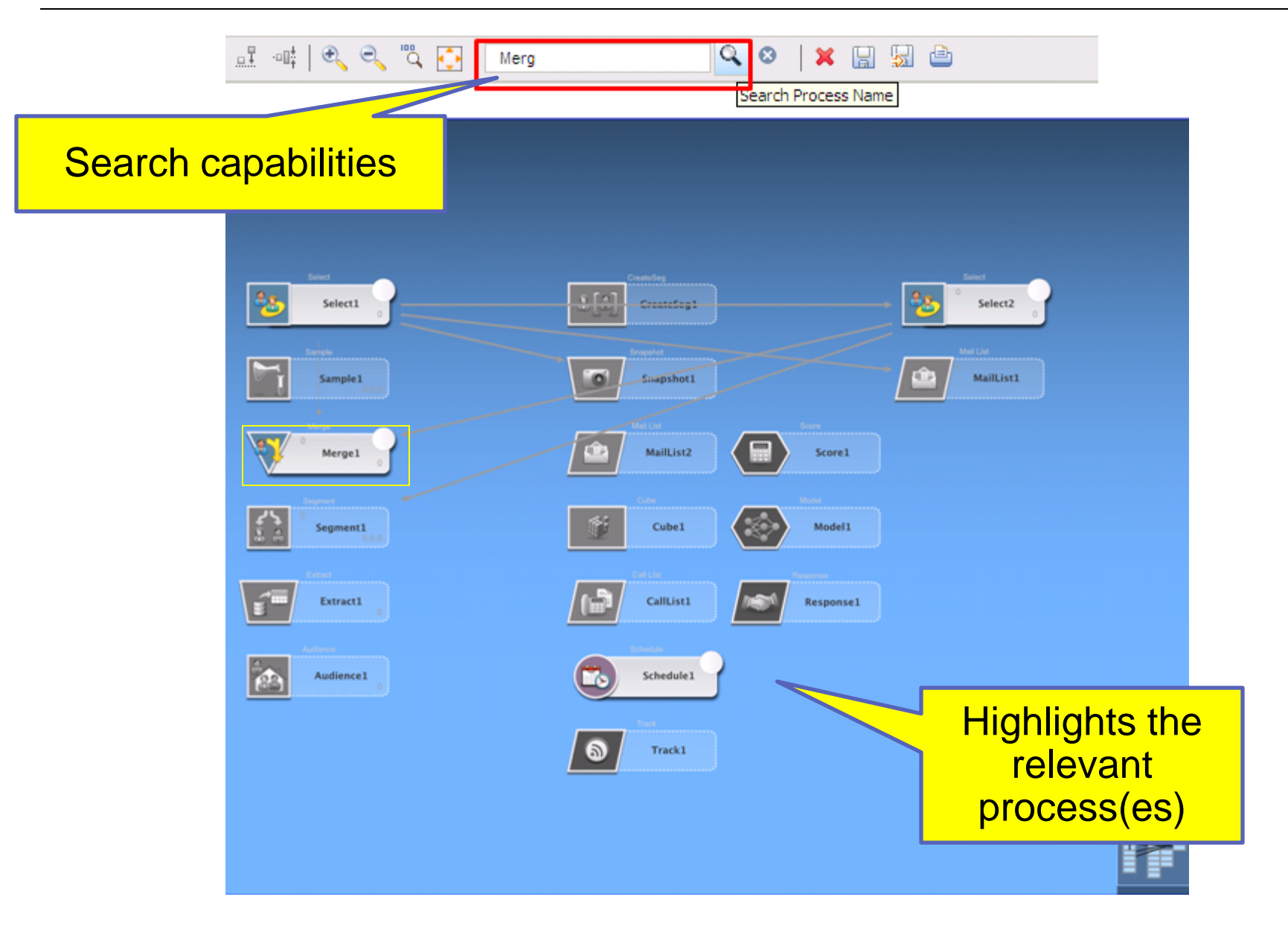

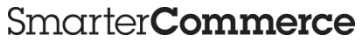

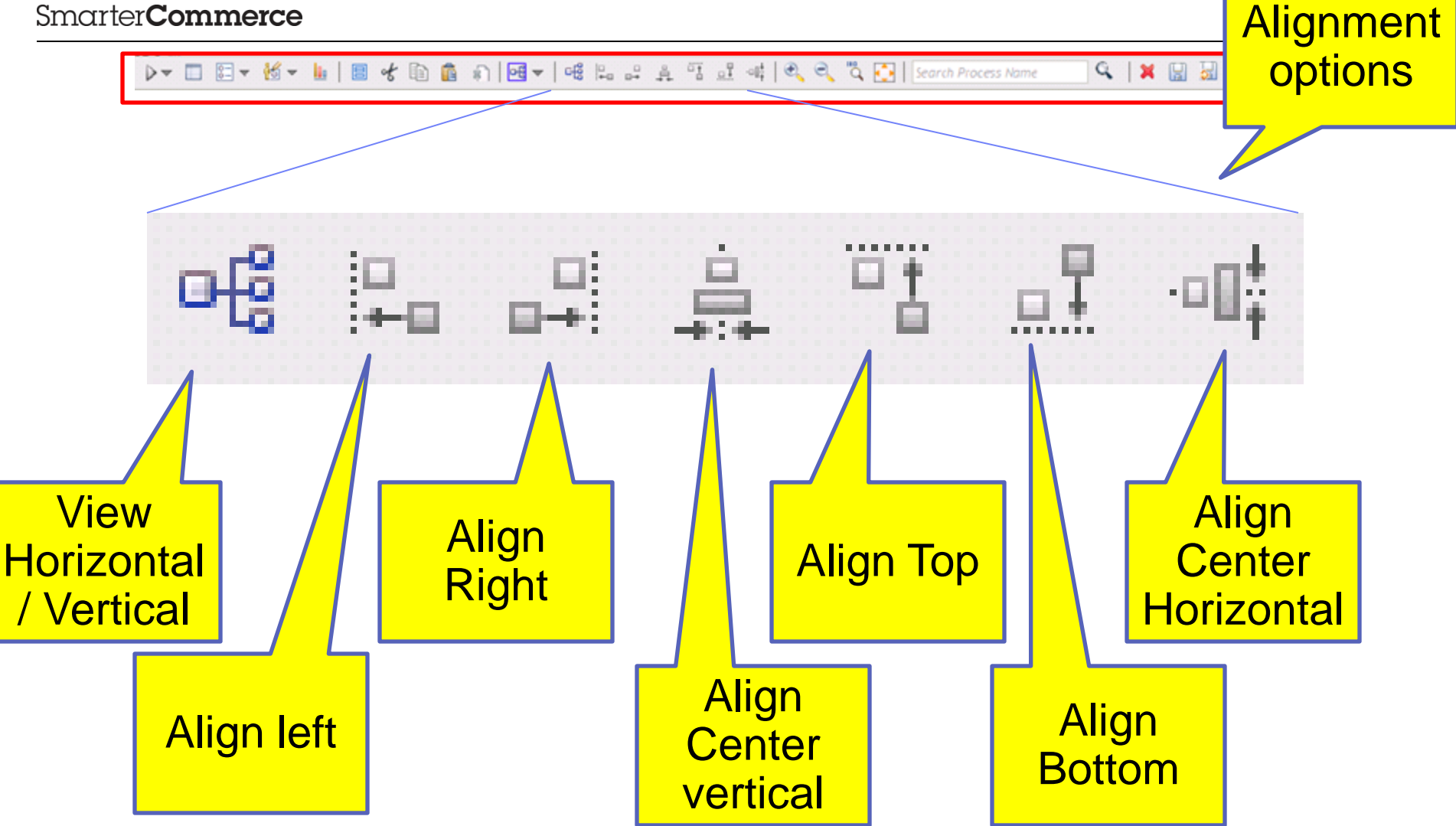

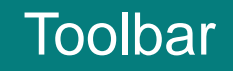

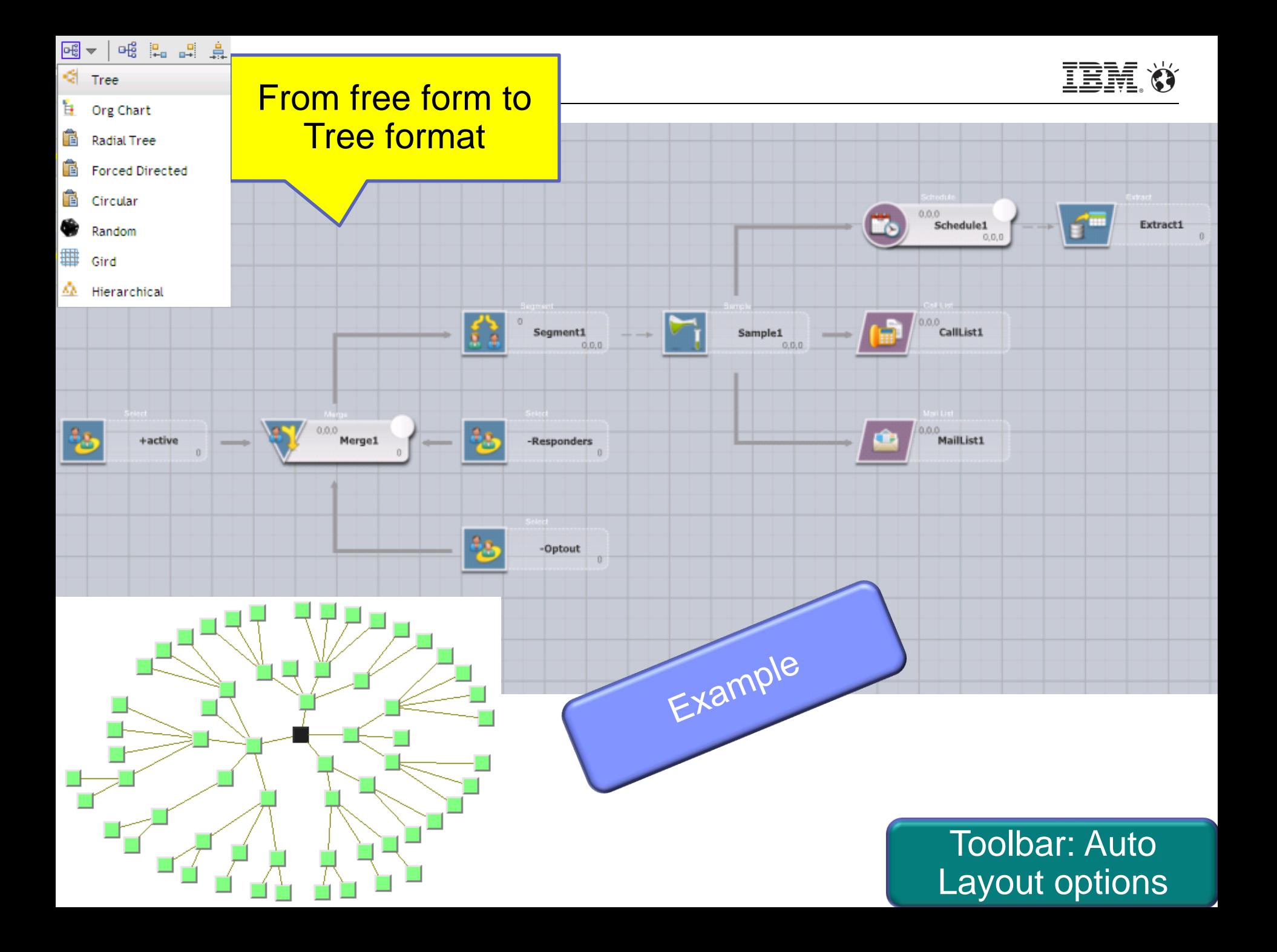

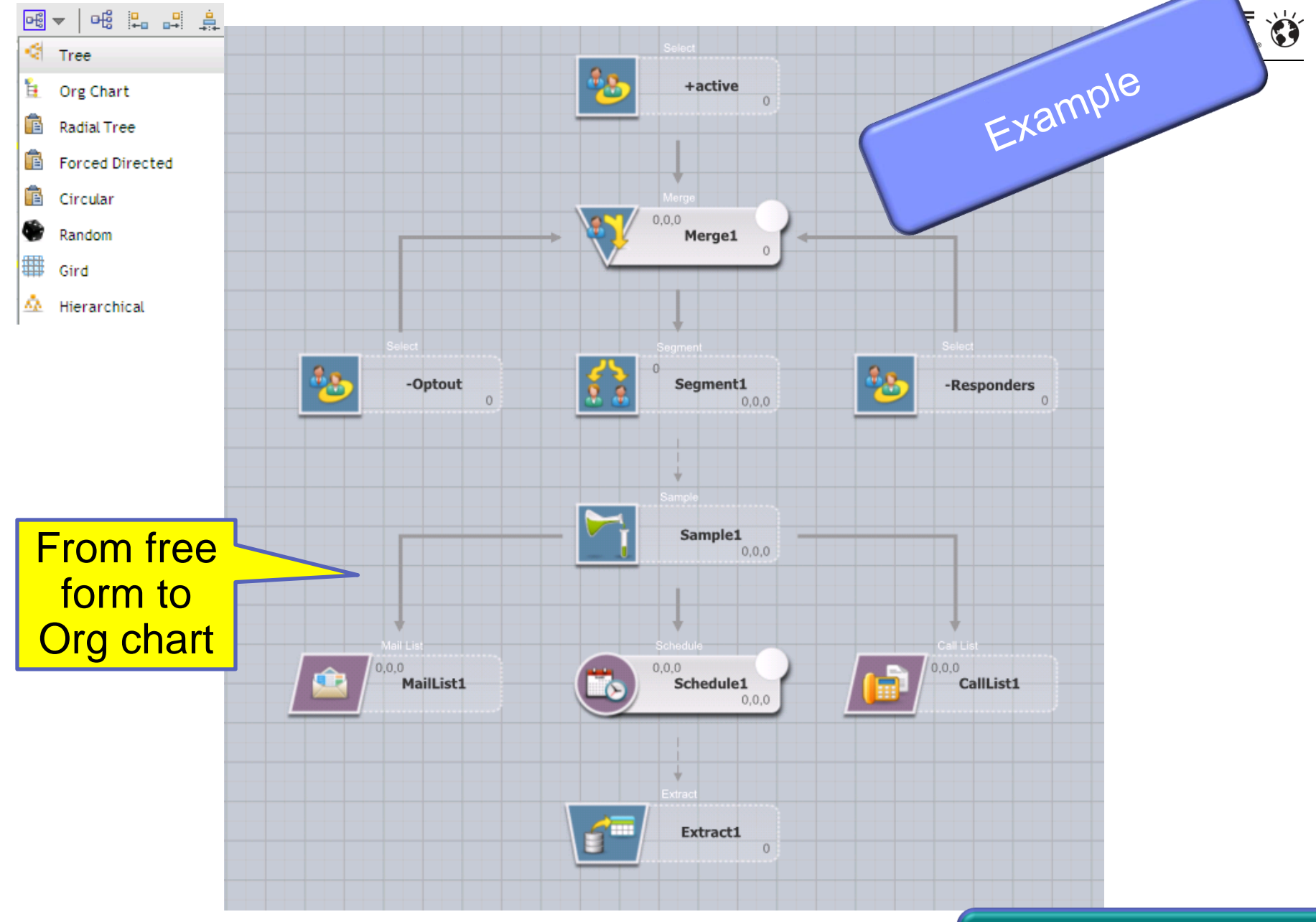

Layout options Toolbar: Auto

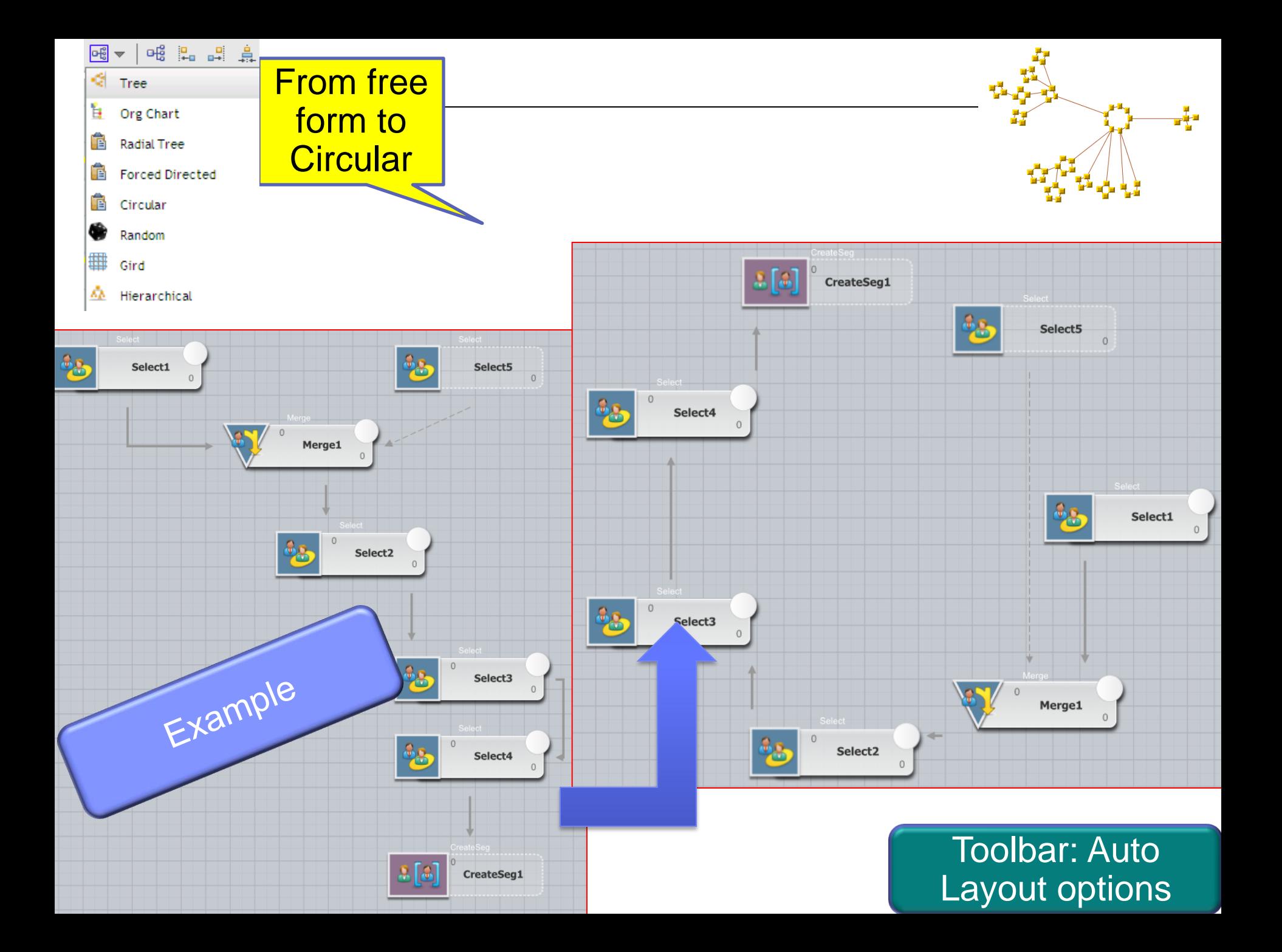

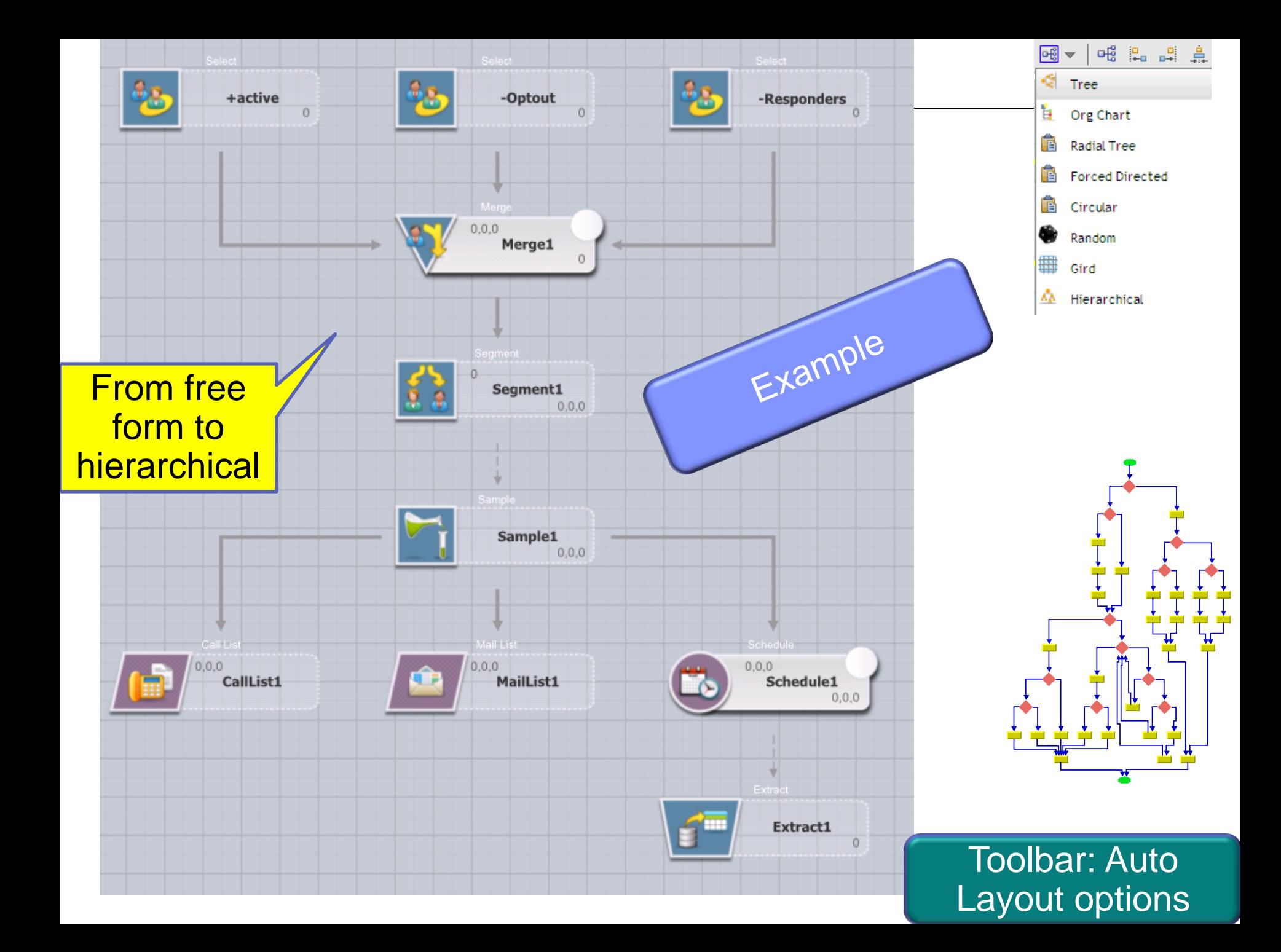

**SmarterCommerce** 

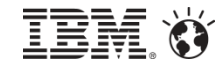

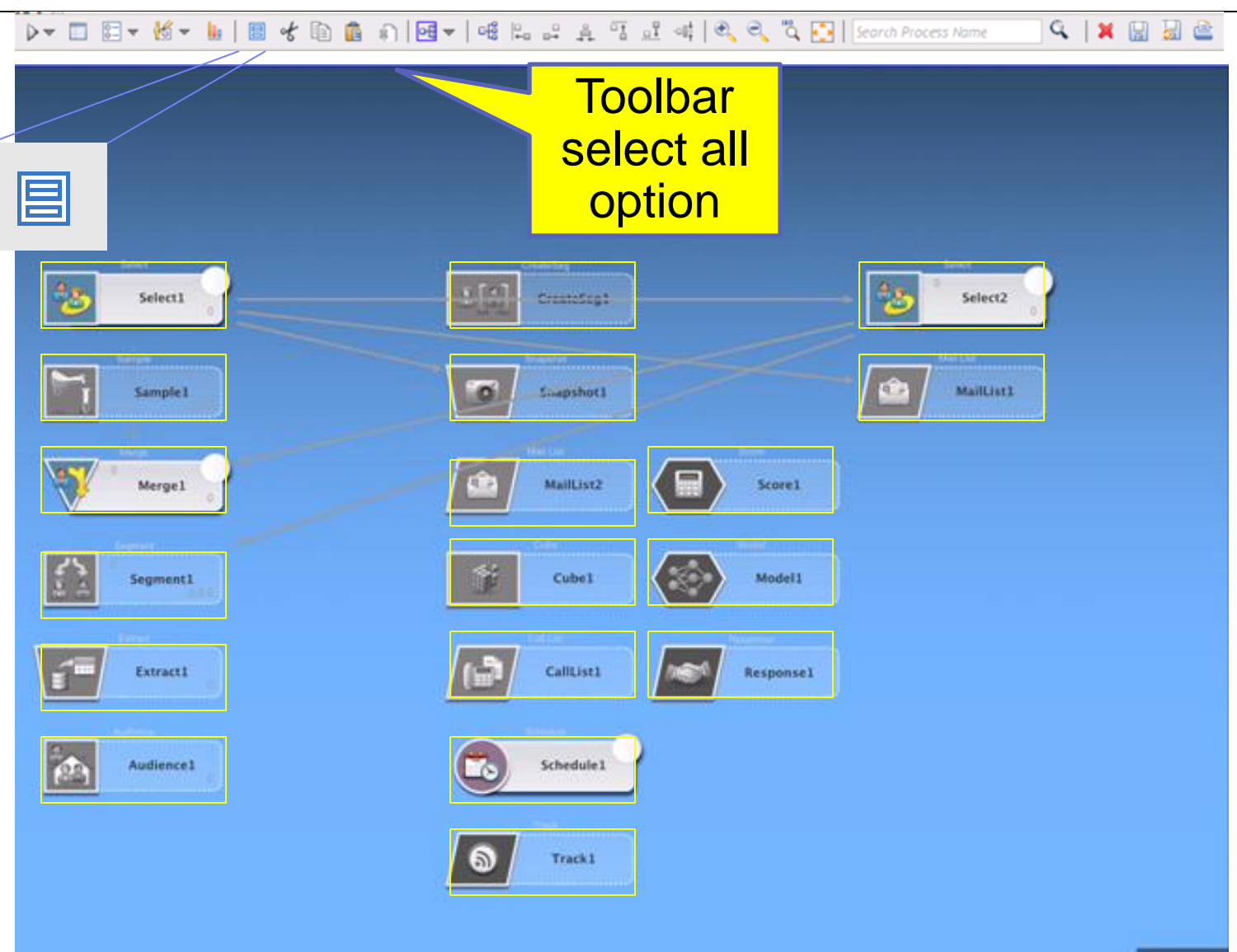

## **Toolbar**

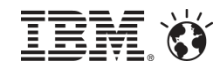

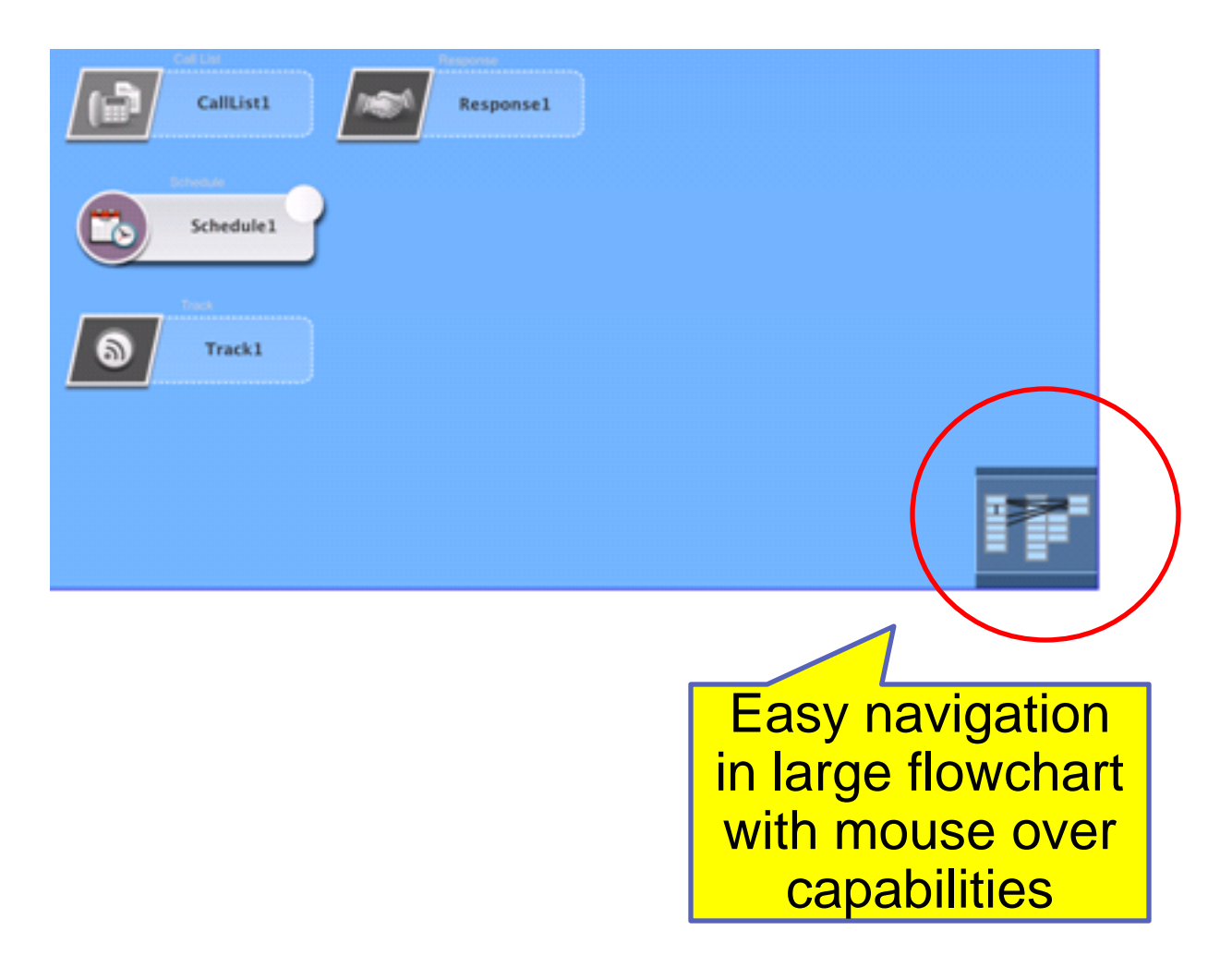

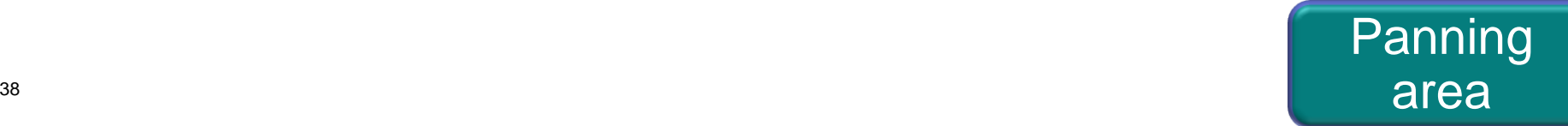

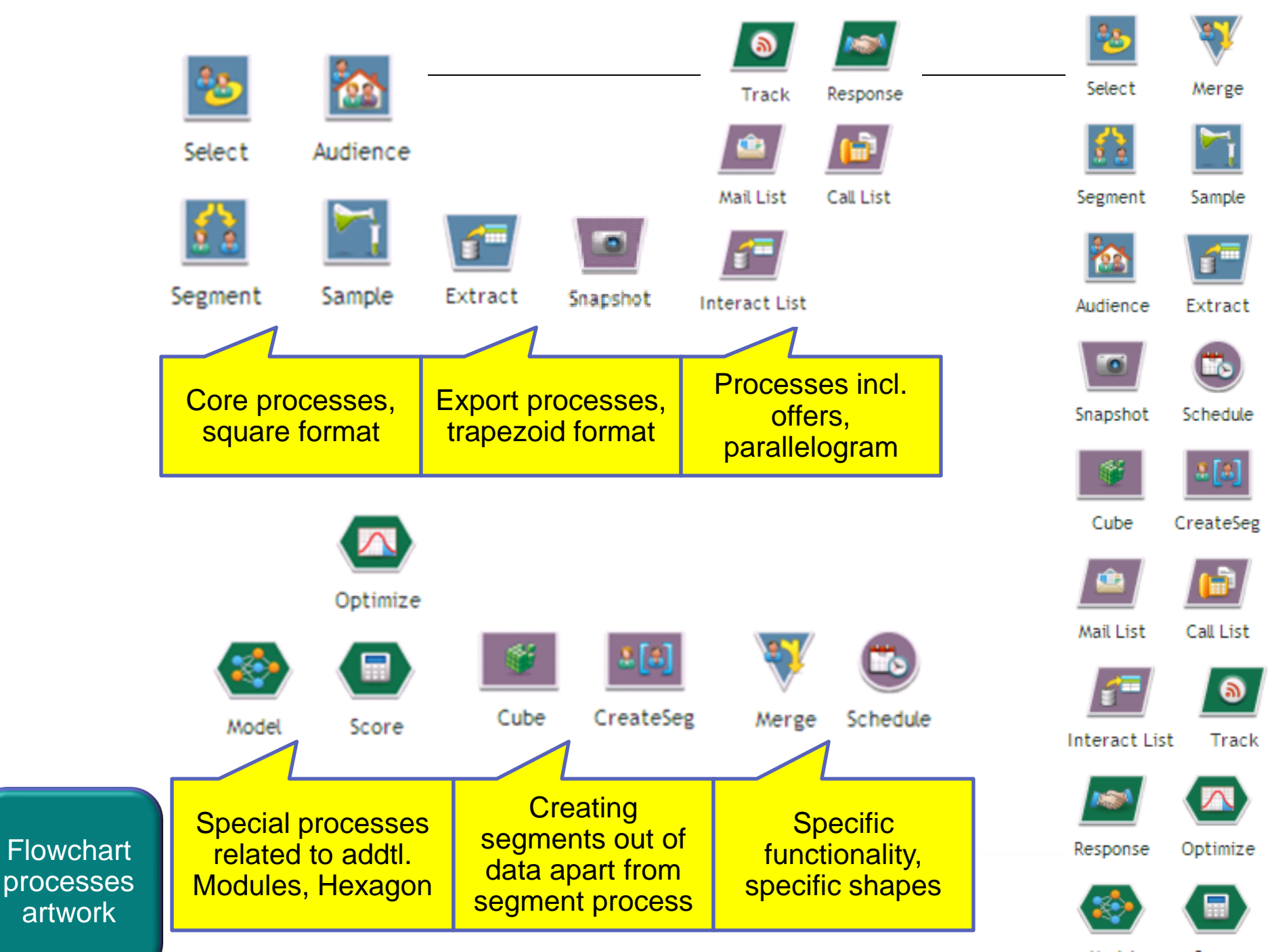

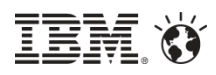

Active process **Several** anchor Schedule points 500 Optimize 1 around the 100; 100; 100 process

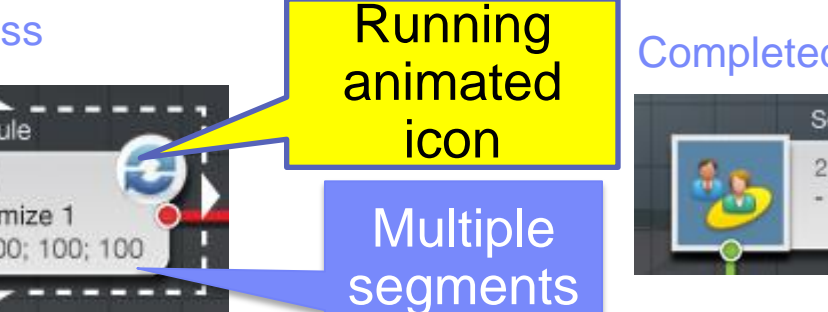

### Completed process

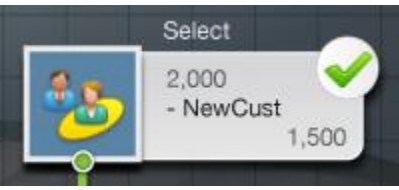

### Error in process

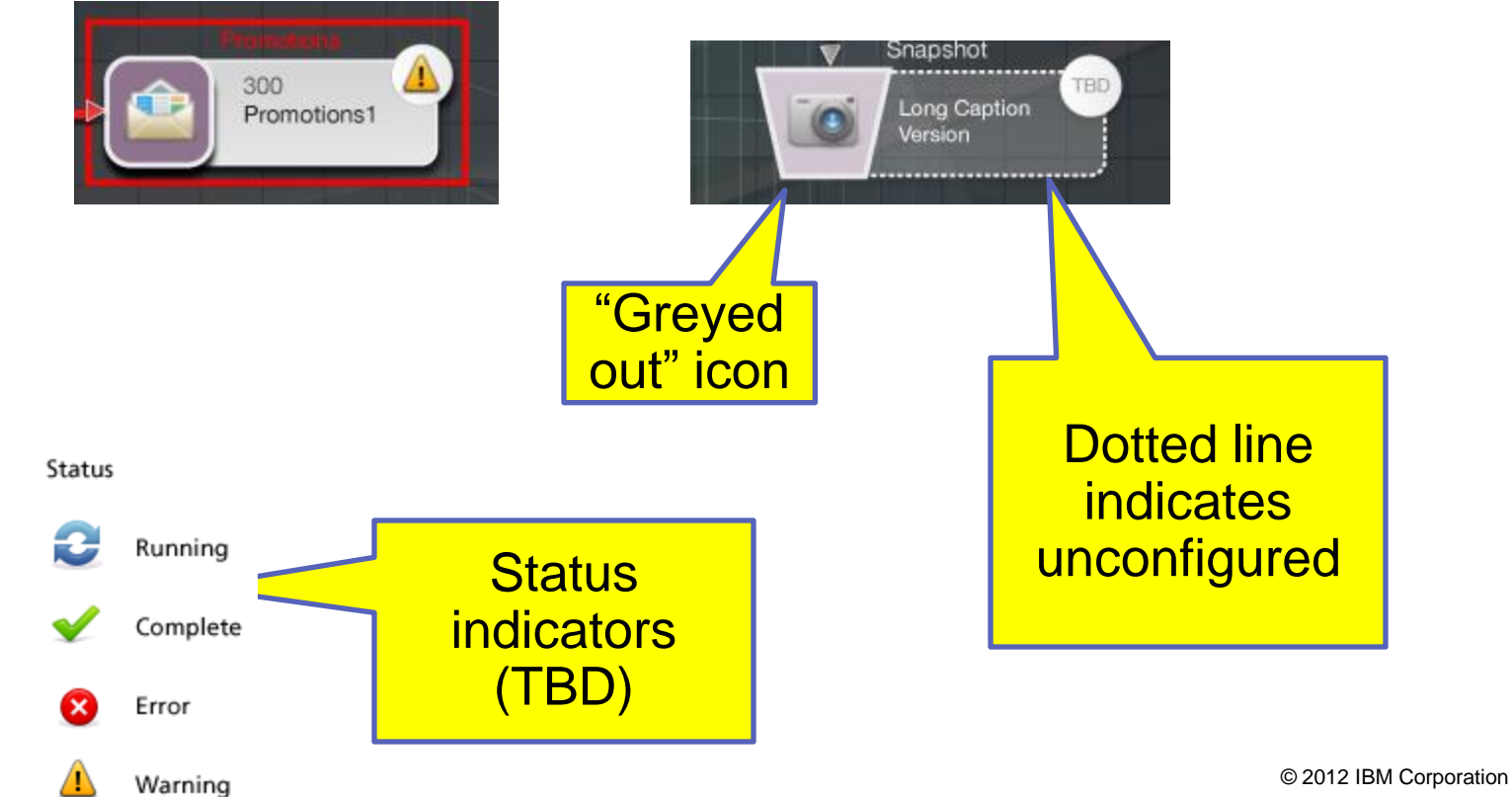

Flowchart processes artwork

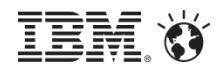

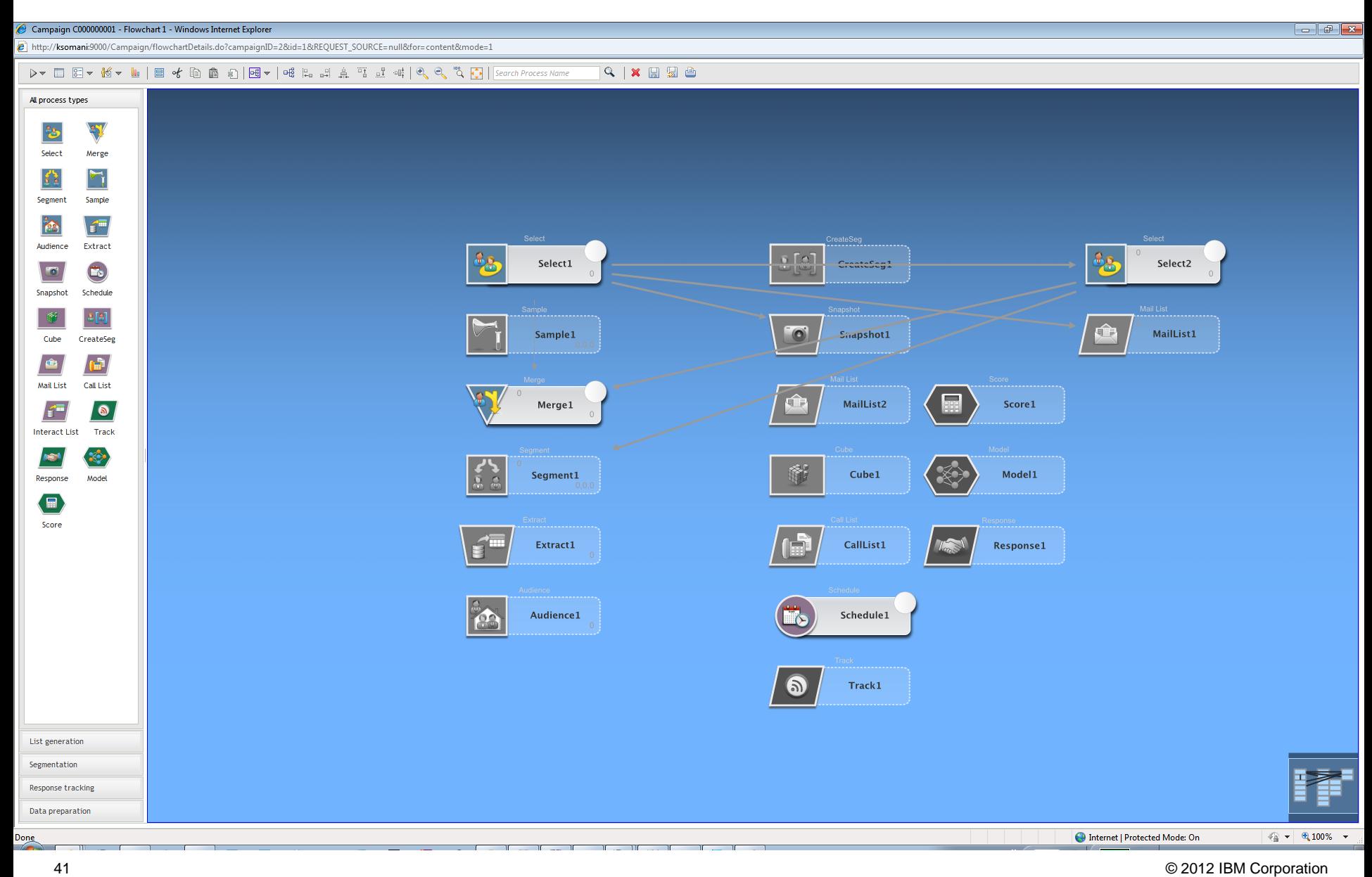

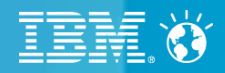

# **IBM Interact**

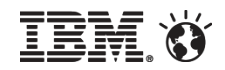

Event-based Personalization

- Behaviors (i.e. customer events) indicate nearterm propensity and purchase potential
	- –Service request initiated
	- –Pages visited
	- –Search terms used
	- –Media viewed
	- –Documents downloaded
- ■Target customers with personalized offers when "behavioral triggers" fire

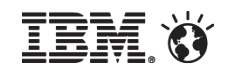

## What is a Behavioral Trigger?

In Interact, behavioral trigger = *"Event Pattern"*

- Consists of one or more events initiated by your customer
- Events can come from any combination of channels
- Interact listens for and tracks relevant events at the AudienceID level until pattern criteria is met
- Patterns can also be used in segmentation logic
- Patterns can also triggers one or more actions when criterion is met

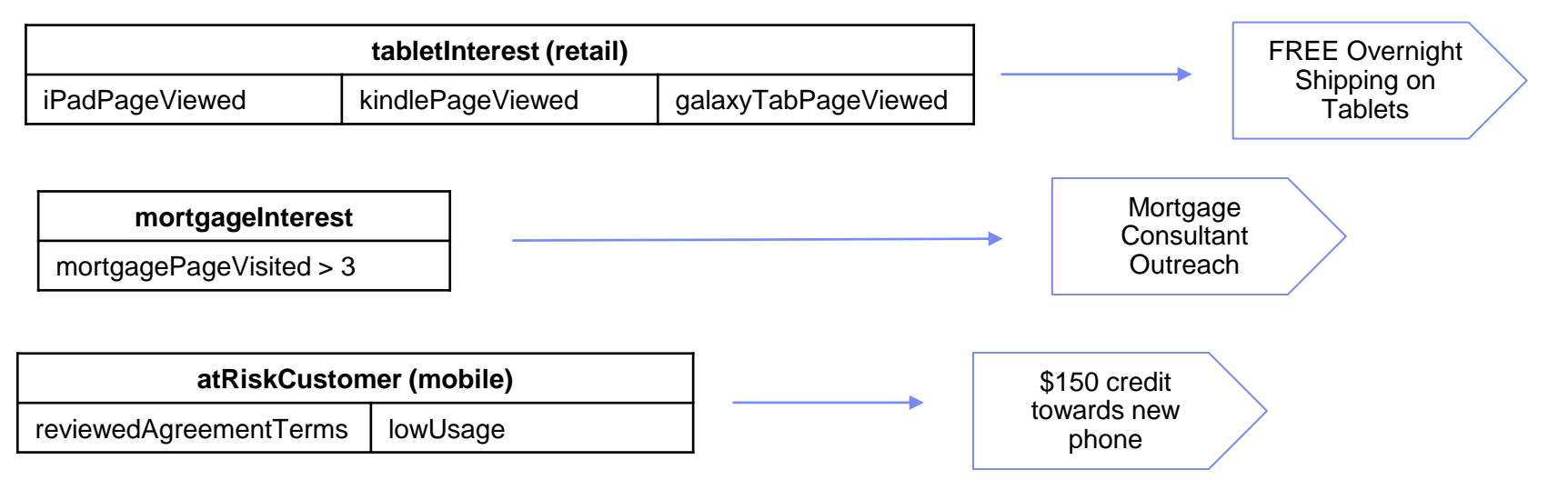

## Previously, Events were used to Log Contacts or Trigger Resegementation

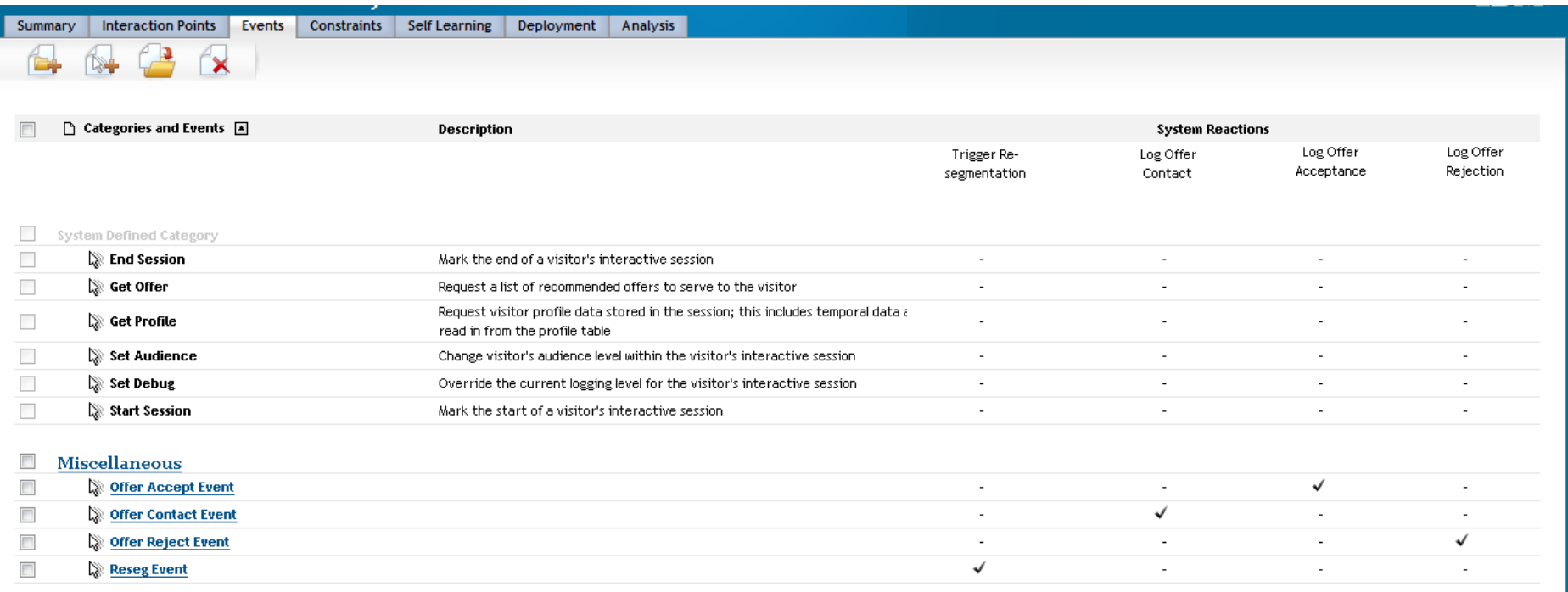

## Redesigned "Events" Tab Continues to Support The Previous Functionality…

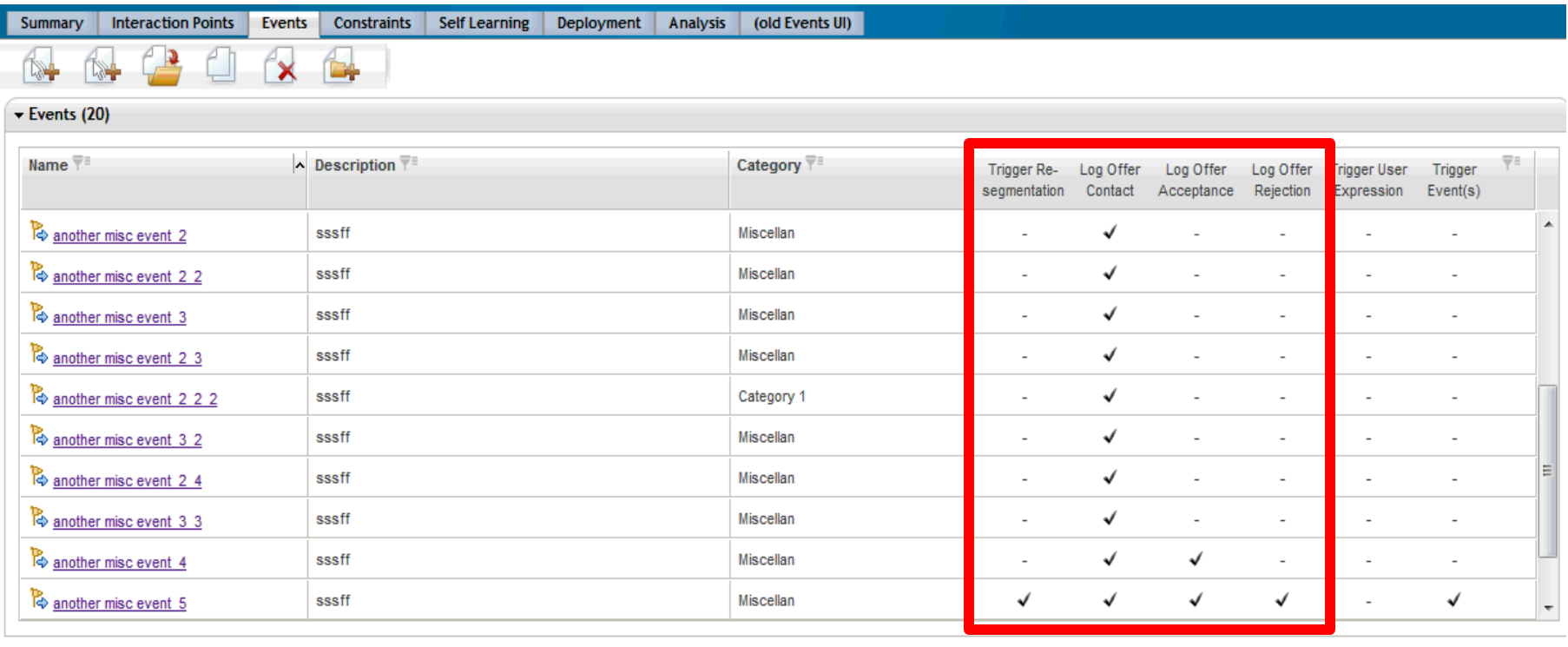

#### Event Patterns (9)

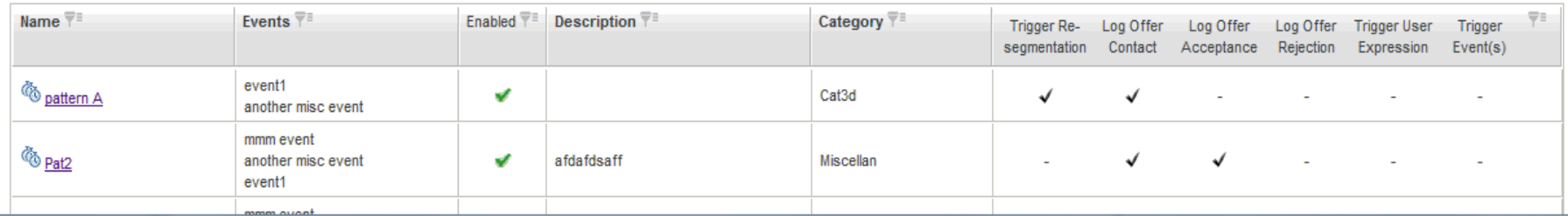

## …And adds ability to edit *Event Patterns*

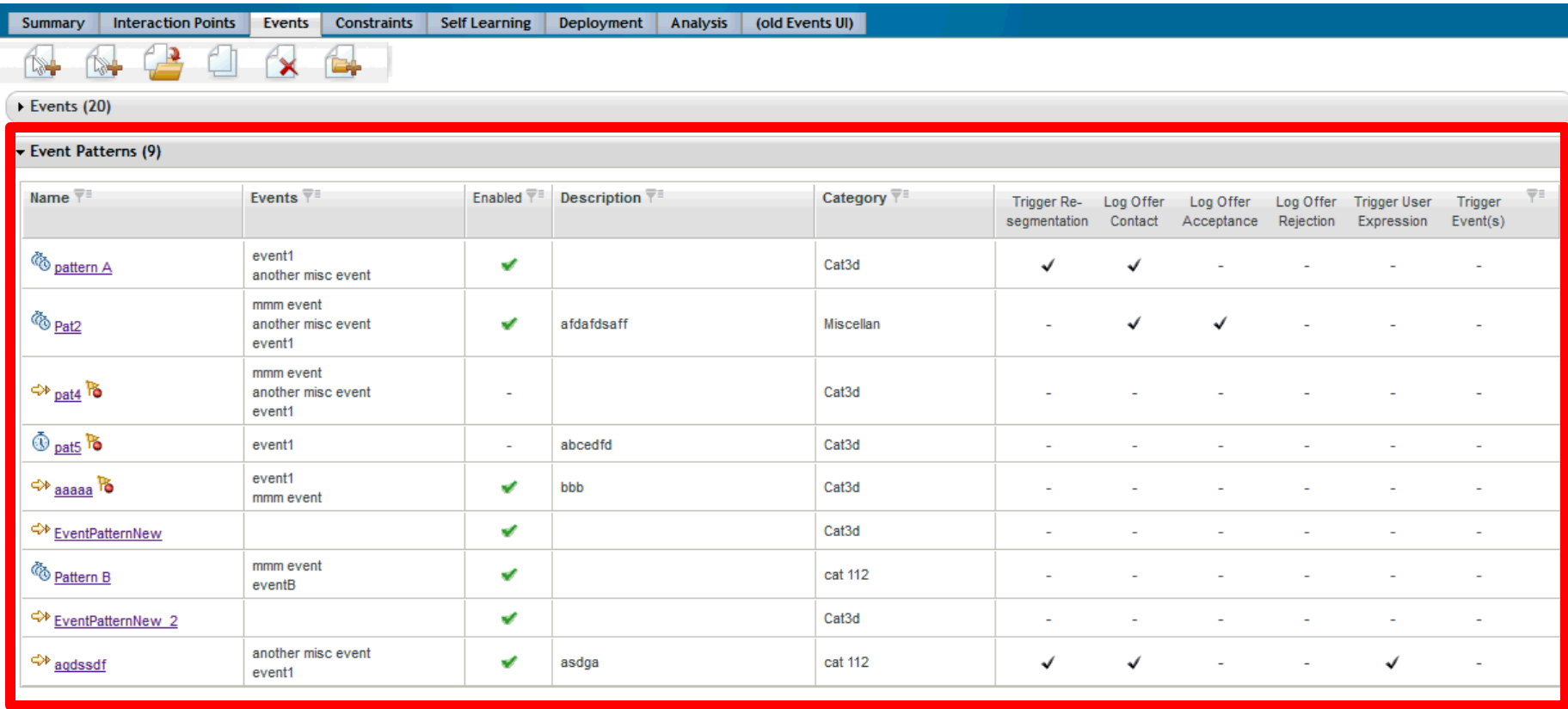

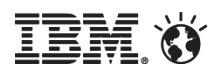

## Edit Event Pattern – Match All Pattern

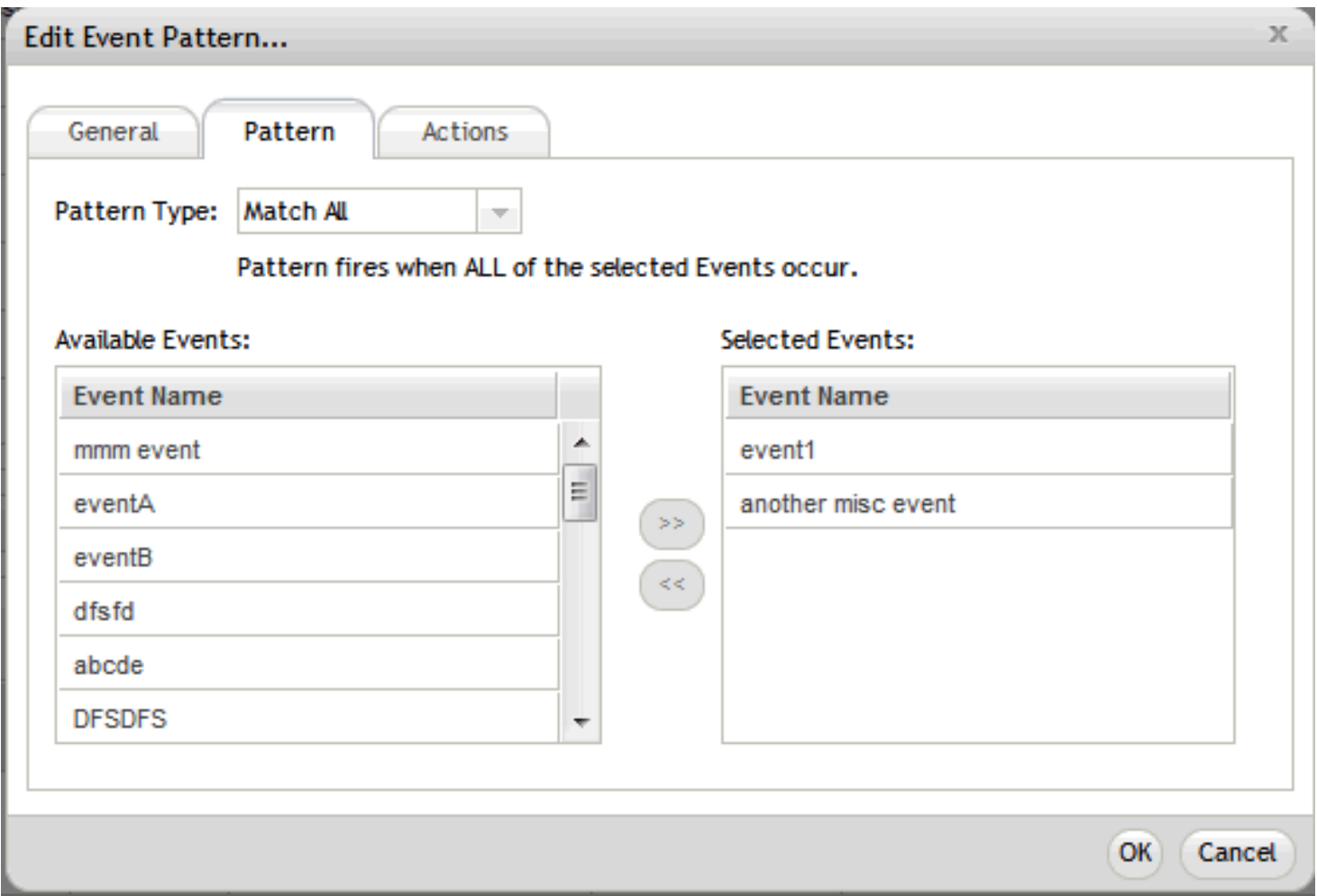

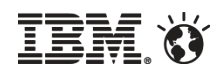

## Edit Event Pattern – Counter Pattern

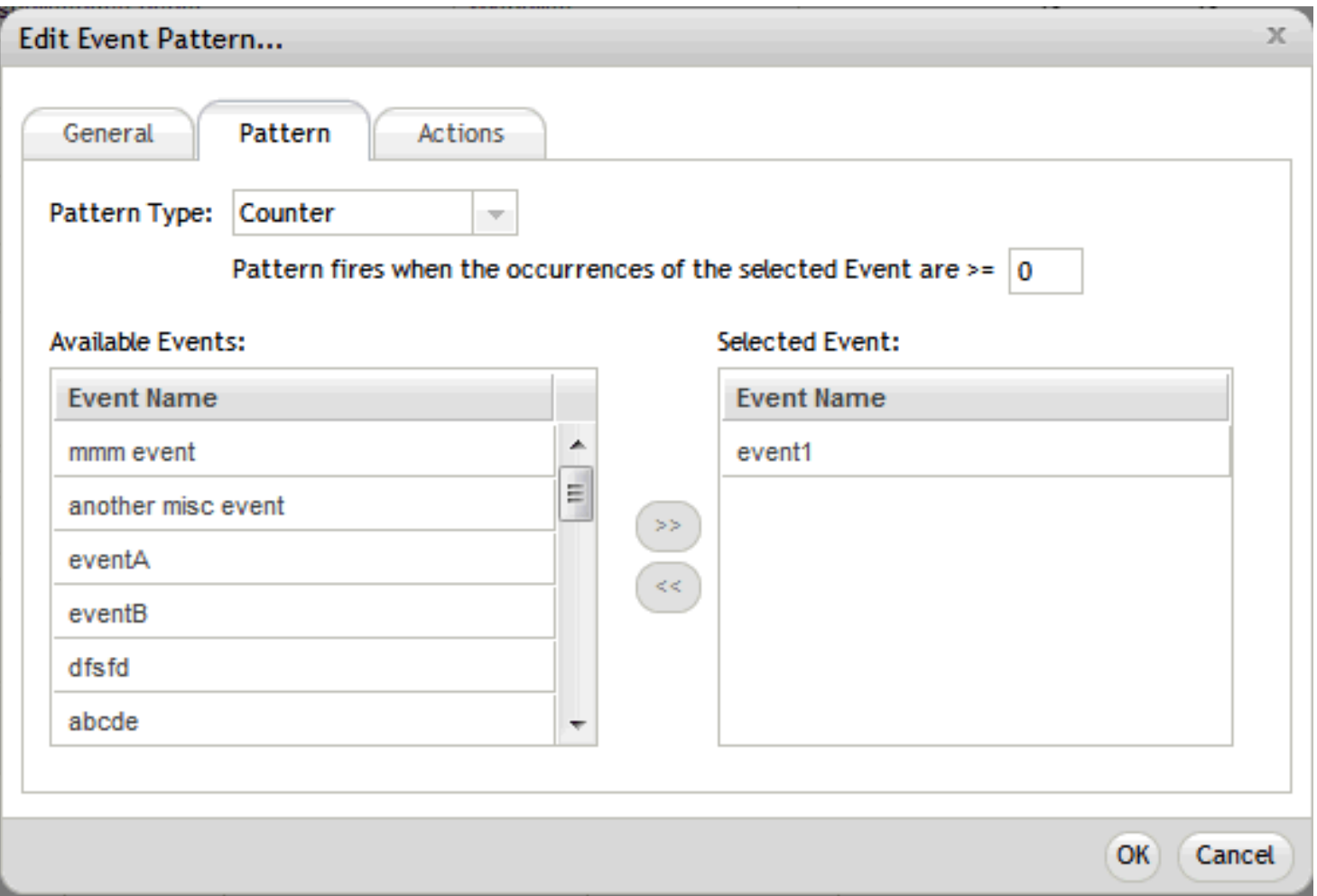

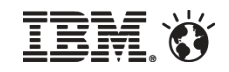

## Edit Event Pattern – Weighted Counter Pattern

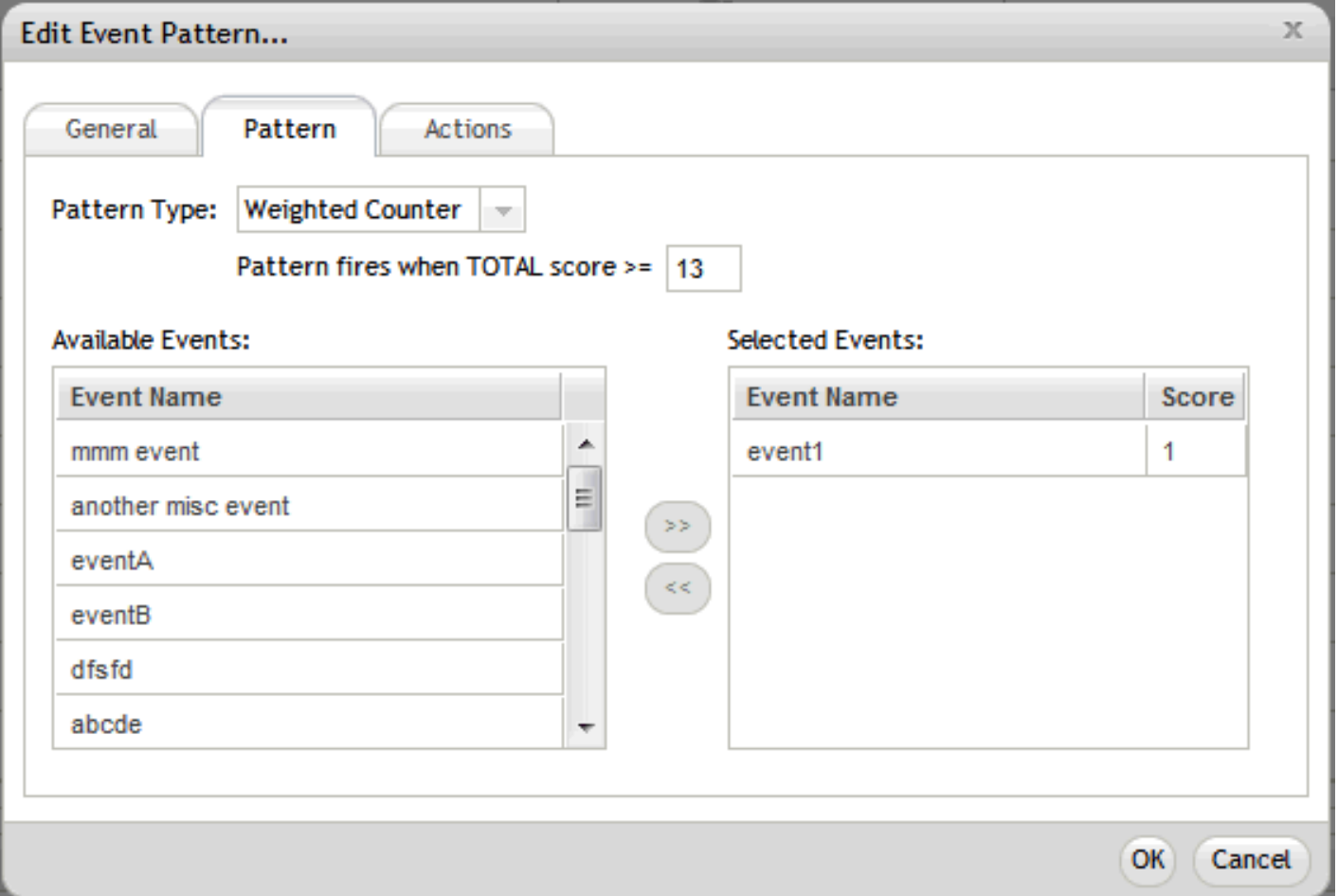

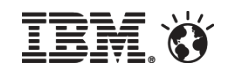

## Edit Event Pattern – Start/End Date and Reset Duration

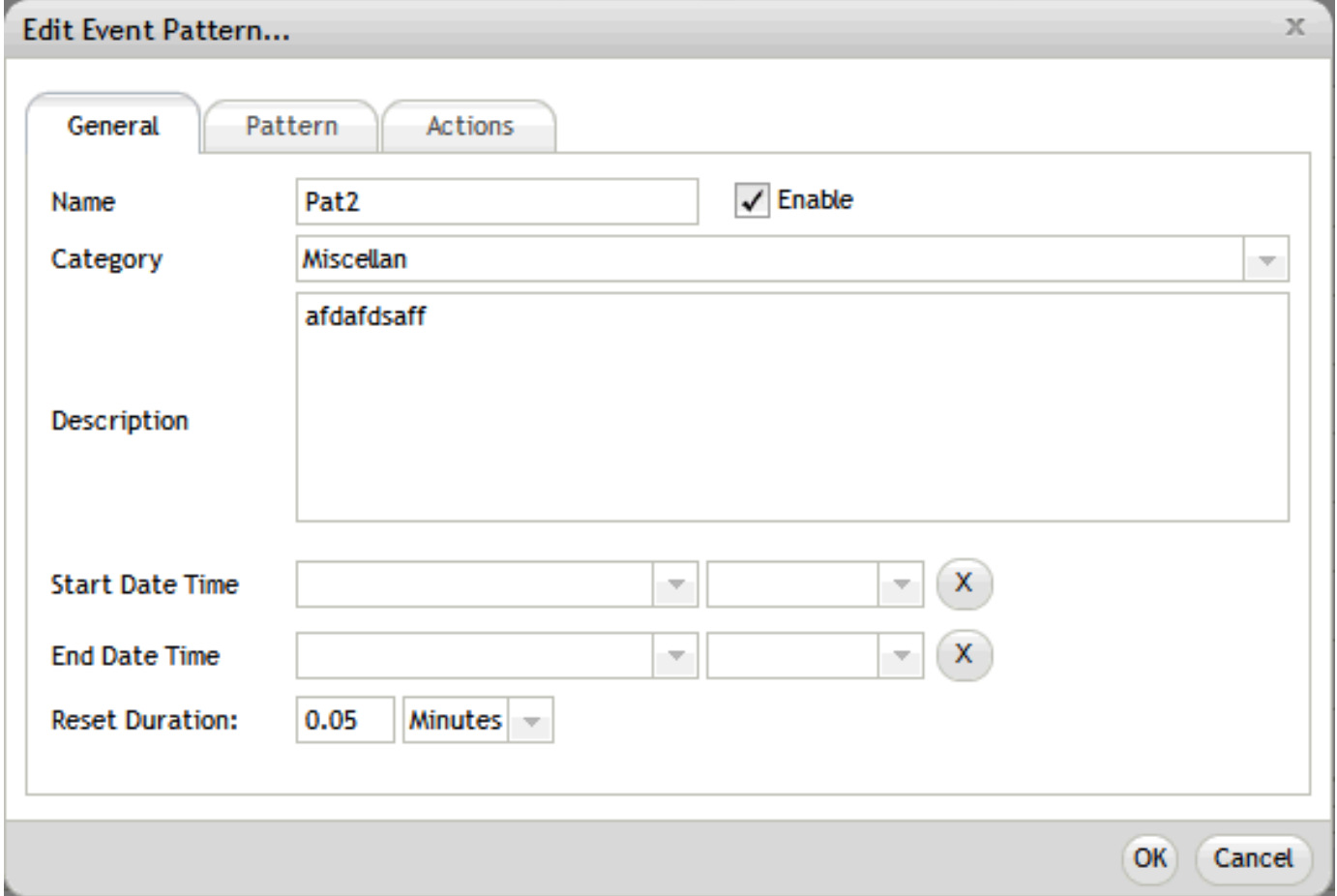

Done

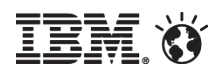

## How Can Marketers Use Event Patterns? *Event Patterns in Segmentation Logic*

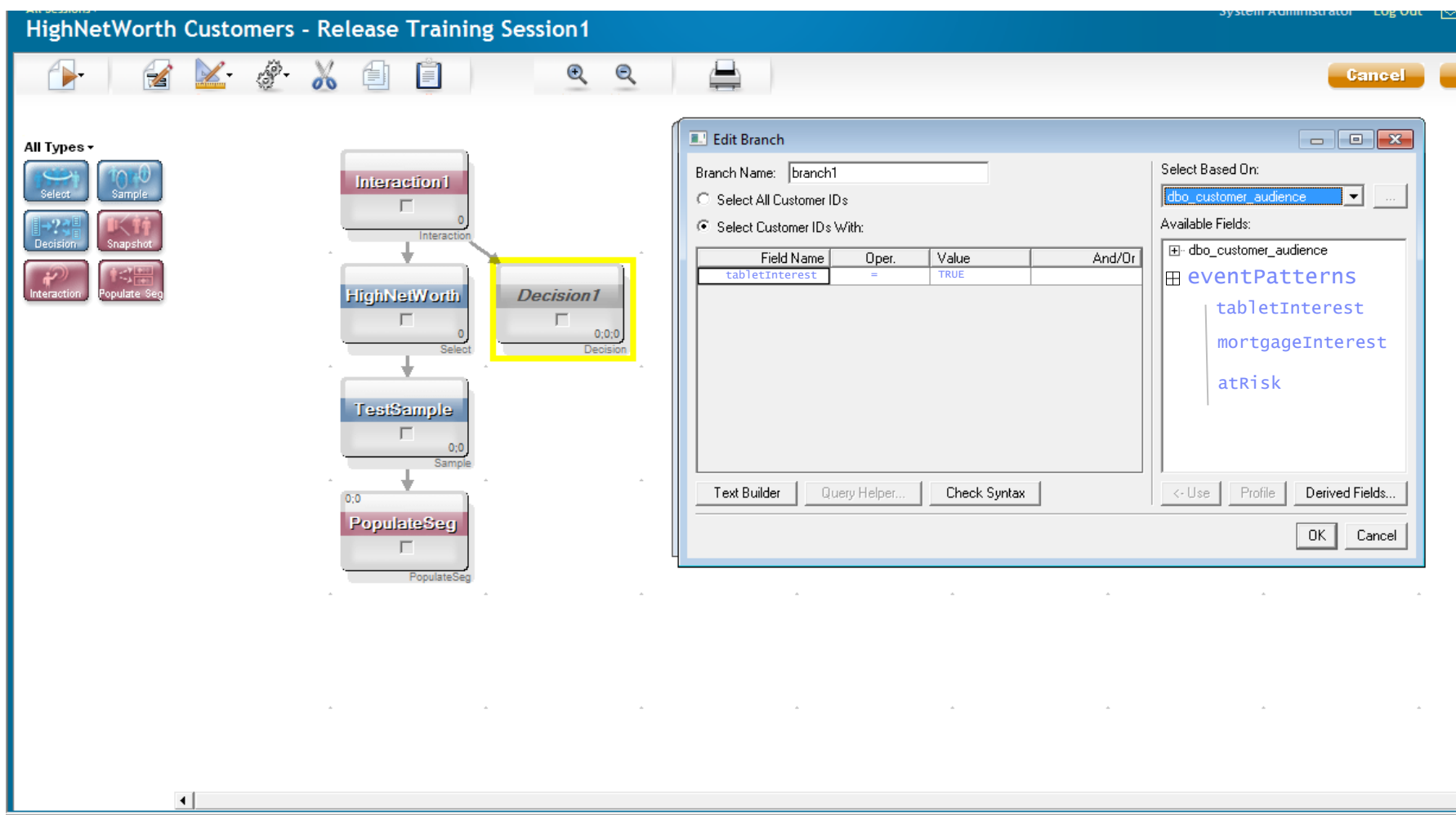

© 2012 IBM Corporation

nternet | Protected Mode: On

൙

## What Is Detect?

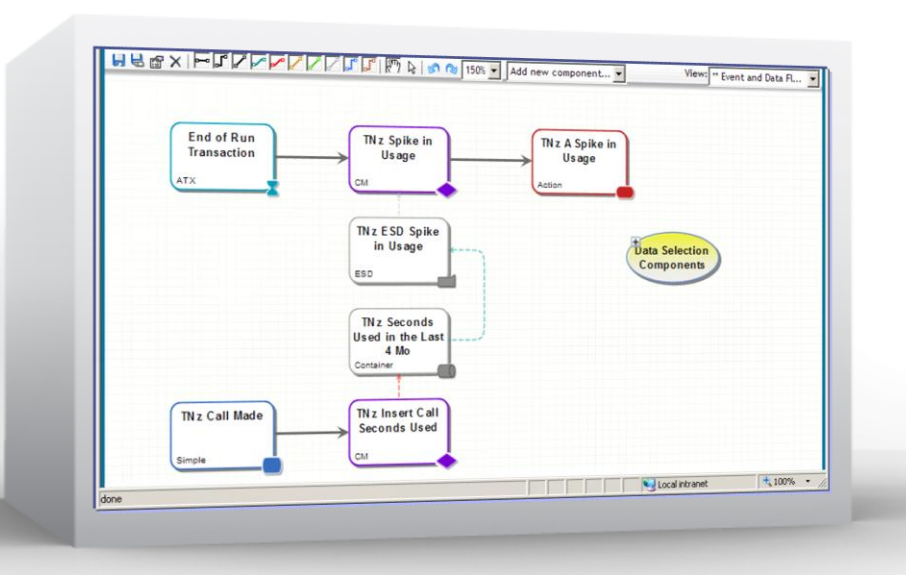

## **EVENT-BASED MARKETING**

## software:

- **Monitors granular** event data and identifies meaningful behavioral changes that indicate an attrition risk or cross-sell opportunity
- Enables campaigns to react to customer need
- Can work with overwhelmingly large volumes of data

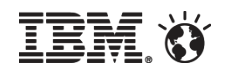

## Detect and Interact Integration

In 2013, Detect plans to provide

- **Integrated functionality with Interact**
- Enhanced set of patterns
- Pattern creation in Interact UI
- Real-time operations

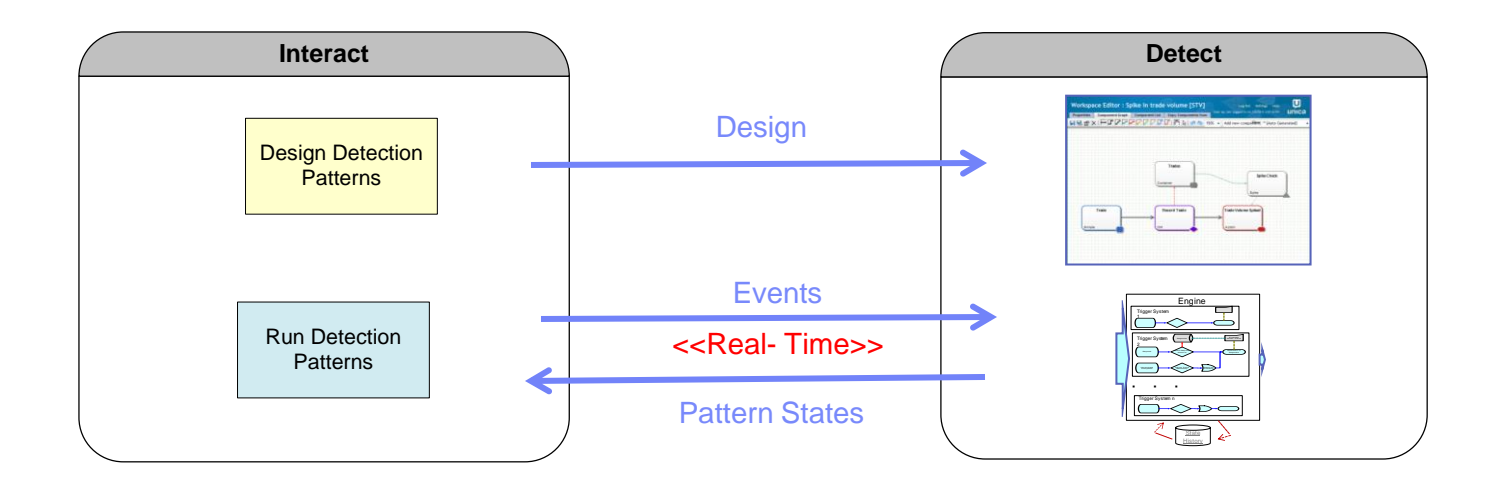

## Powerful Event Patterns Delivered via Dedicated Detect Engine

## Time-bound Patterns

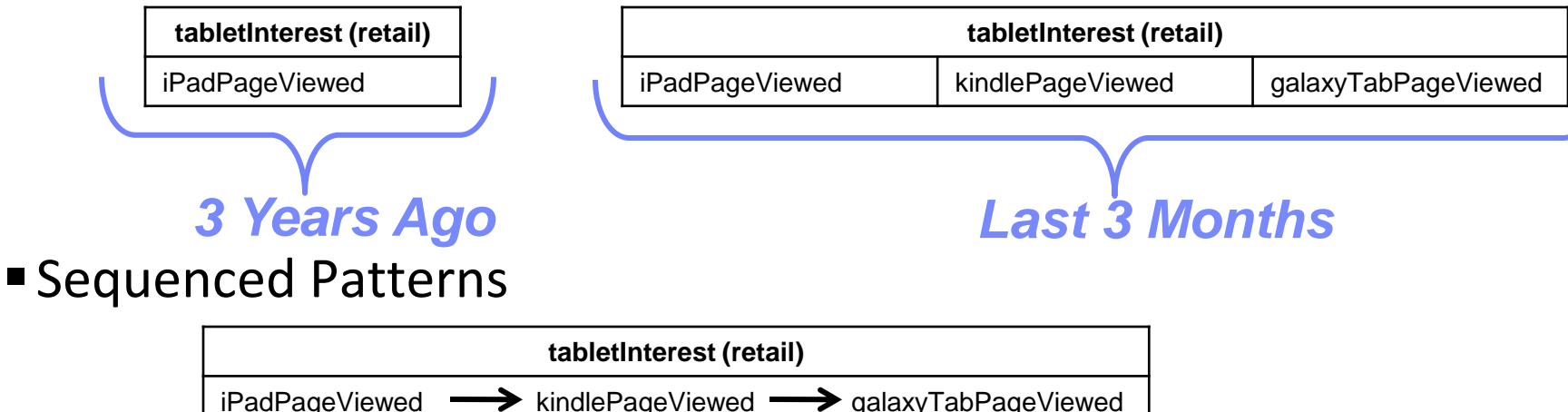

- Powerful "Batch" Patterns
	- Backwards/Forwards Inactivity
	- Spike
	- –Trend
- Combine Batch and Real-time Patterns

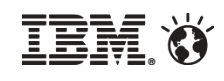

## **EXAMPLES**

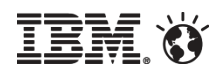

## Redesigned Interactive Flowchart

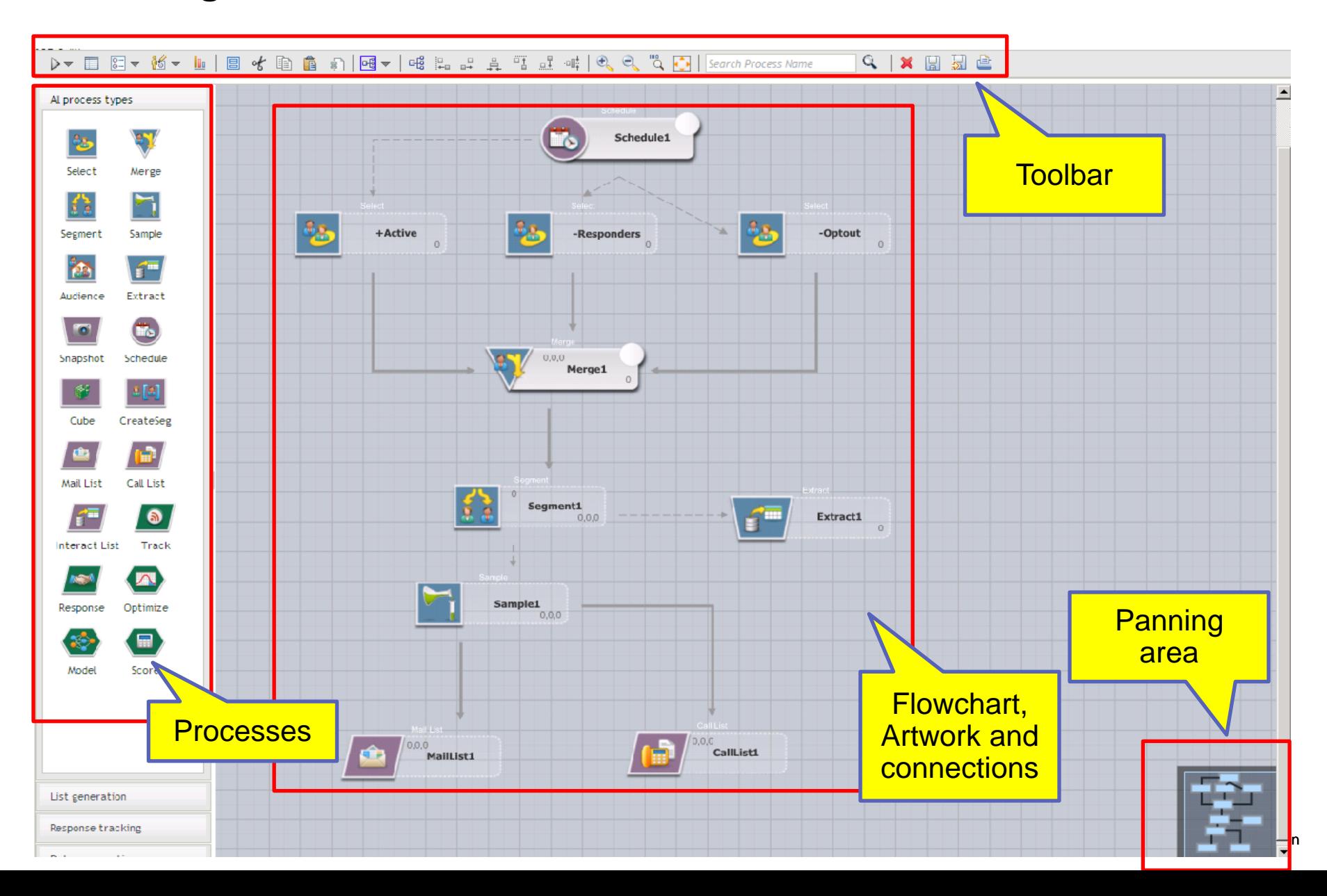

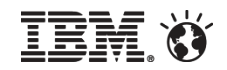

## REST API

- Interact currently supports two message protocols
	- –**SOAP** is recognized standard that is easy to integrate but incurs a performance hit due to Interact payload
	- –**Java Serialization** is fast

## New Rest-like API

- –JSON over HTTP
- –Like SOAP, enables Interact to be accessed from any technology (not just Java)
- –Payload is clear text (like SOAP) but without XML overhead
- –Preliminary tests suggest significantly faster than SOAP, but still a little slower than Java Object Serialization

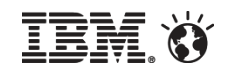

## Offer Tiebreaker: What happens in the event of a tie?

QUESTION: Today, if *Interact Self-Learning is "off" and the final candidate offer list is as follows:* 

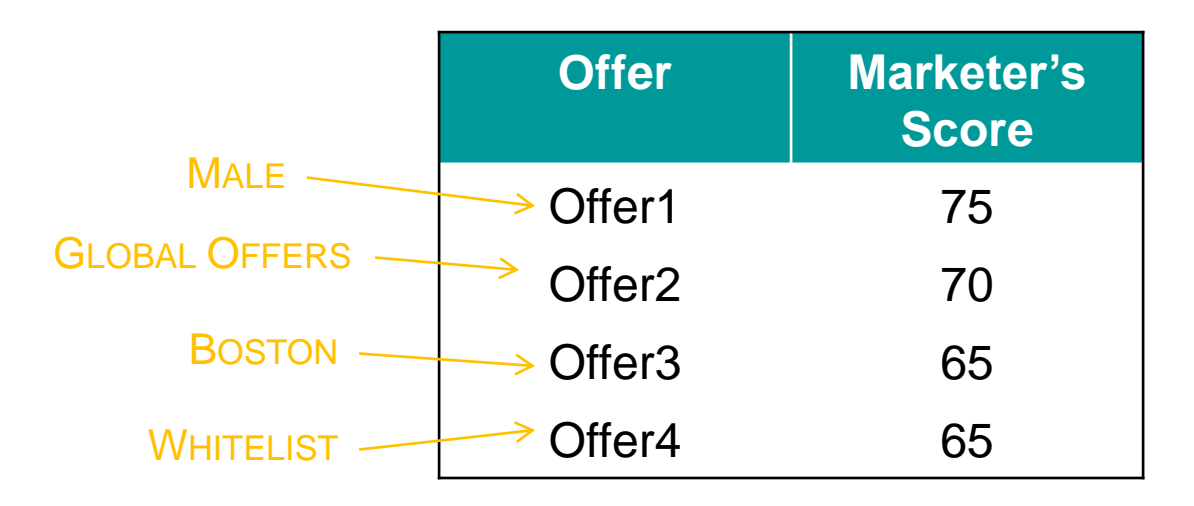

## What would the following getOffers call return? *getOffers (…, #Offers=3)*

## New Offer Tiebreaker Configuration Randomizes Ties

### **EXAMPLES**

## CANDIDATE LIST 1 CANDIDATE LIST 2

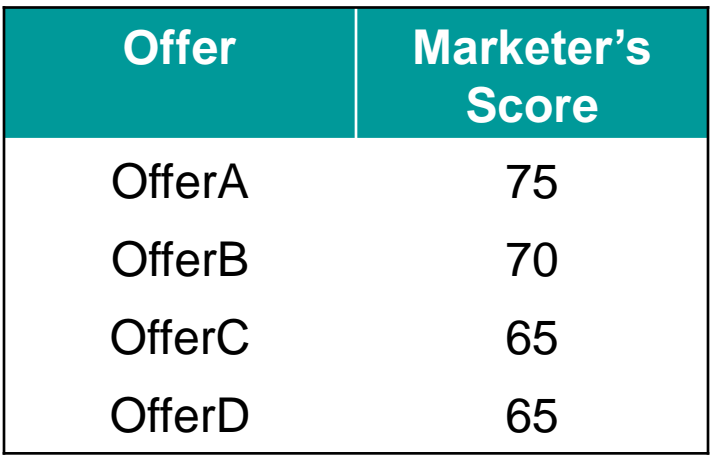

## getOffers (…, #Offers = 3) would return:

- OfferA->OfferB->OfferC 50% of the time
- OfferA->OfferB->OfferC 50% of the time

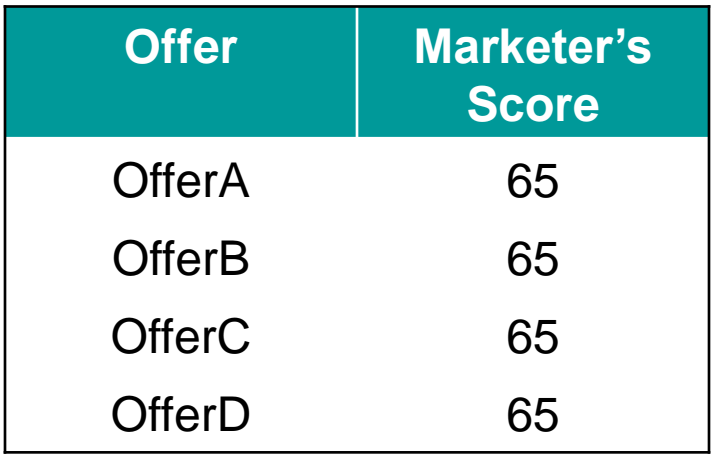

getOffers (…, #Offers = 1) would return:

- OfferA 25% of the time
- OfferB 25% of the time
- OfferC 25% of the time
- OfferD 25% of the time

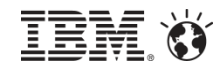

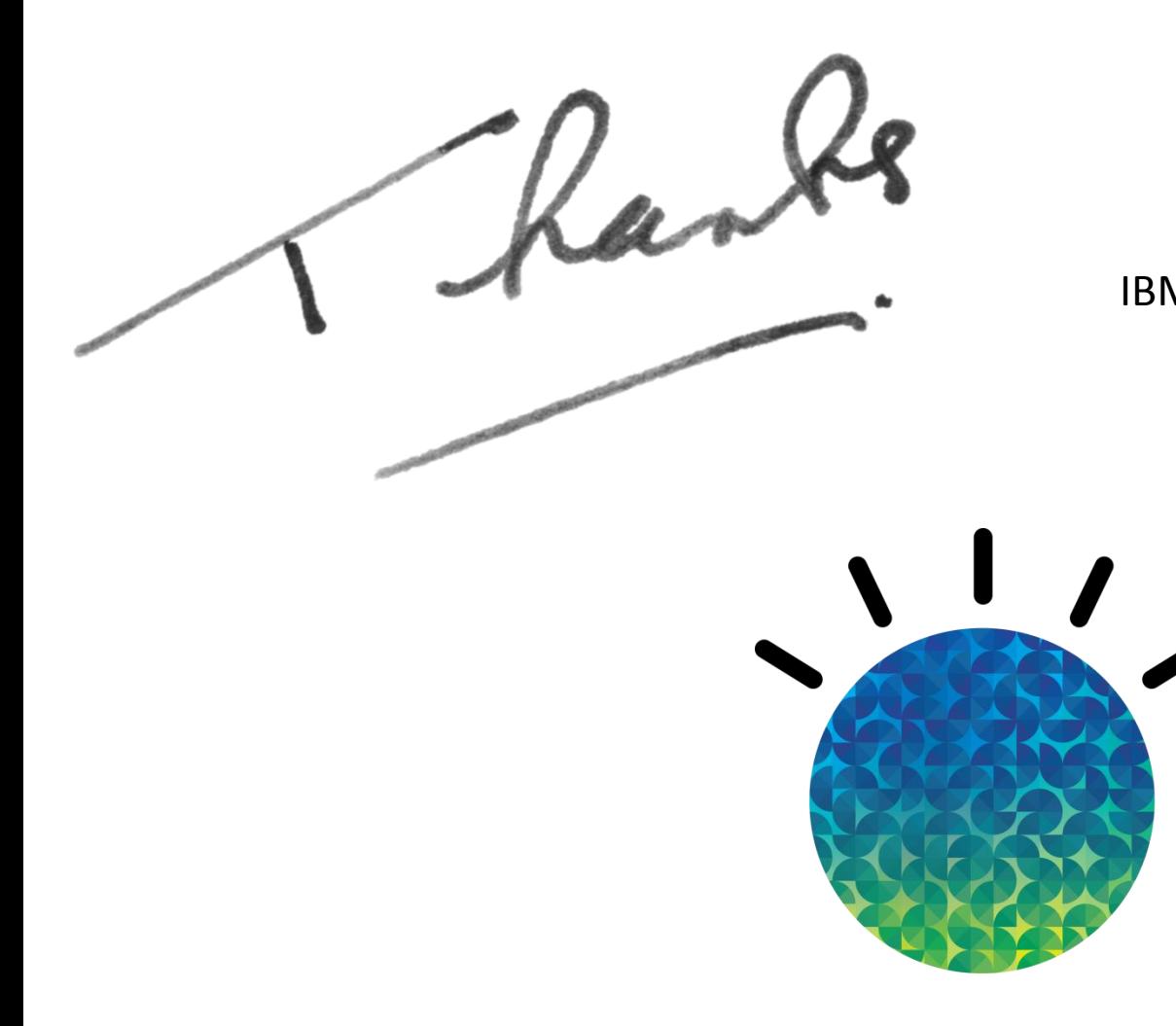

### **Arjen van der Broek**  IBM Enterprise Marketing Management